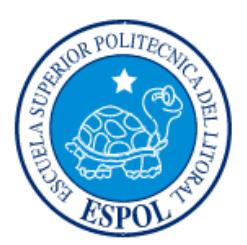

# **ESCUELA SUPERIOR POLITÉCNICA DEL LITORAL**

# **Facultad de Ingeniería en Electricidad y Computación**

"TELEMETRÍA DE BOYA METEOROLÓGICA COSTERA CON SOFTWARE Y HARDWARE LIBRE"

# **INFORME DE PROYECTO INTEGRADOR**

Previo a la obtención del Título de:

# **INGENIERO EN TELEMÁTICA**

PÉREZ VINUEZA CRISTHIAN ADÁN BUSTOS TOBAR ANGEL ENRIQUE

GUAYAQUIL – ECUADOR

AÑO: 2016

# **AGRADECIMIENTO**

<span id="page-1-0"></span>Agradezco a mis padres por la confianza puesta en mí y todo su apoyo incondicional, y a mis profesores que siempre me supieron guiar a lo largo de mi etapa de estudiante.

Cristhian Pérez Vinueza

Agradezco infinitamente a Dios sobre todas las cosas por haberme dado la fuerza y valor para llegar a donde estoy, a mi familia por su constante apoyo. Y no olvidar a mi amiga Jully Calderon que me ayudo con el dinero y su apoyo incondicional.

Angel Bustos Tobar

# **DEDICATORIA**

<span id="page-2-0"></span>A mis padres y a mis hermanas que fueron quienes siempre confiaron en mí, mostrándome siempre su cariño y me han sabido aconsejar en los momentos necesarios.

Cristhian Pérez Vinueza

Dedico principalmente este trabajo a Dios, por permitir llegar a este momento muy importante en mi vida y lograr mi formación personal. A mi familia que siempre me apoyo en todo y siempre estuvo cuando la necesitaba. A mis amigos y profesores que siempre me guiaron para salir adelante.

Angel Bustos Tobar

# <span id="page-3-0"></span>**TRIBUNAL DE EVALUACIÓN**

Msc. Marcos Millán Msc. Miguel Molina PROFESOR EVALUADOR PROFESOR EVALUADOR

# **DECLARACIÓN EXPRESA**

"La responsabilidad y la autoría del contenido de este Trabajo de Titulación, nos corresponde exclusivamente; y damos nuestro consentimiento para que la ESPOL realice la comunicación pública de la obra por cualquier medio con el fin de promover la consulta, difusión y uso público de la producción intelectual"

Angel Enrique Bustos Tobar

Cristhian Adán Pérez Vinueza

## **RESUMEN**

<span id="page-5-0"></span>En este documento se encuentra redactado el diseño e implementación de un sistema de telemetría de una boya oceanográfica costera basada en hardware y software libre. El cual va a servir para la captura de datos oceanográficos, como por ejemplo la temperatura, humedad, pH, conductividad y salinidad; y estos a su vez son presentados a través de una interfaz web para su respectiva lectura en cualquier parte en que se encuentre, siempre manteniendo una fácil comprensión para el usuario.

Al proyecto se lo ha estructurado en cuatro capítulos como se lo explica a continuación:

El primer capítulo, se detallan los objetivos generales y específicos del proyecto, además de especificar claramente algunas definiciones necesarias.

En el segundo capítulo, se aclara todo tipo de dudas acerca de los elementos y herramientas tanto de software, como de hardware, que vamos a utilizar a lo largo de este proyecto, hasta su implementación.

En el tercer capítulo, se señala como se desarrolló el proyecto, diseño, realizando los diagramas y sus respectivas pruebas, para dar paso al cuarto capítulo, que va a estar compuesto, por un análisis de resultados, así como de las respectivas conclusiones de nuestra boya oceanográfica.

# ÍNDICE GENERAL

<span id="page-6-0"></span>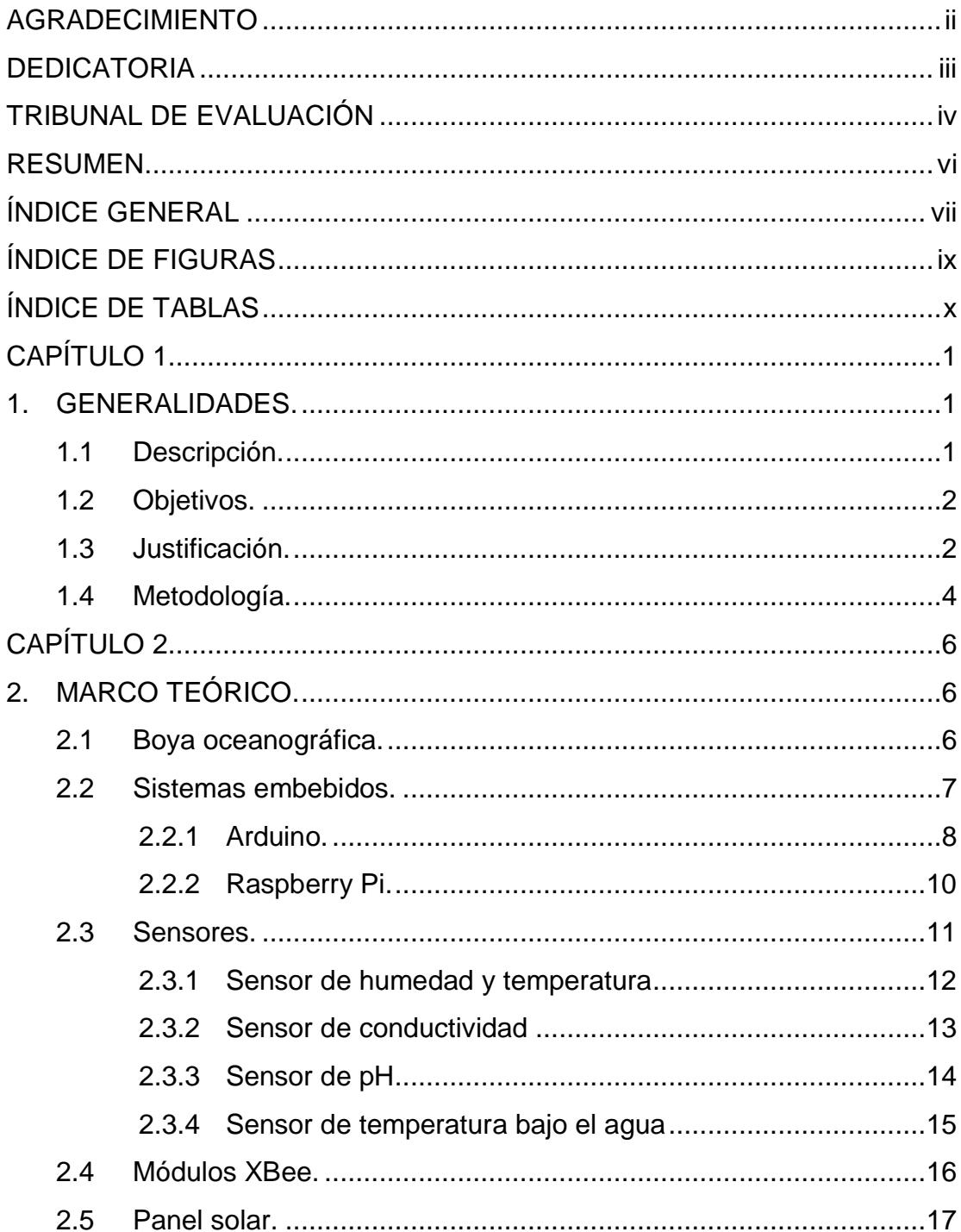

<span id="page-7-0"></span>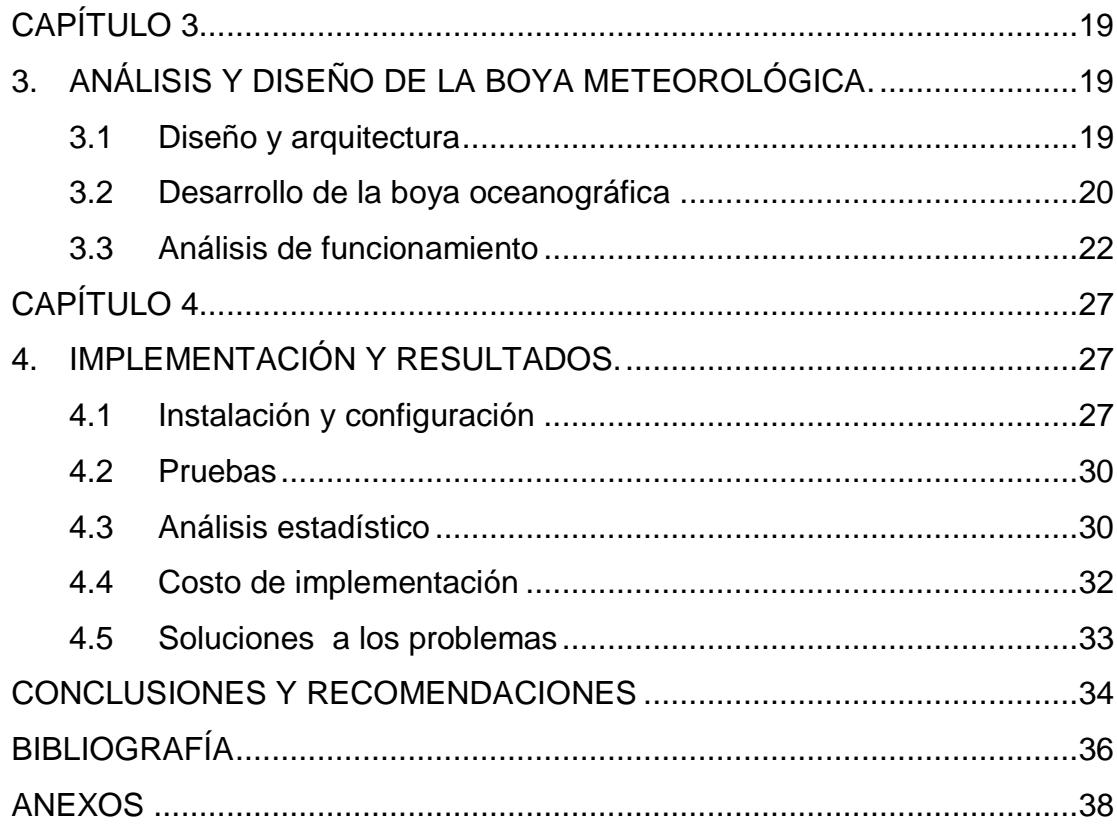

# **ÍNDICE DE FIGURAS**

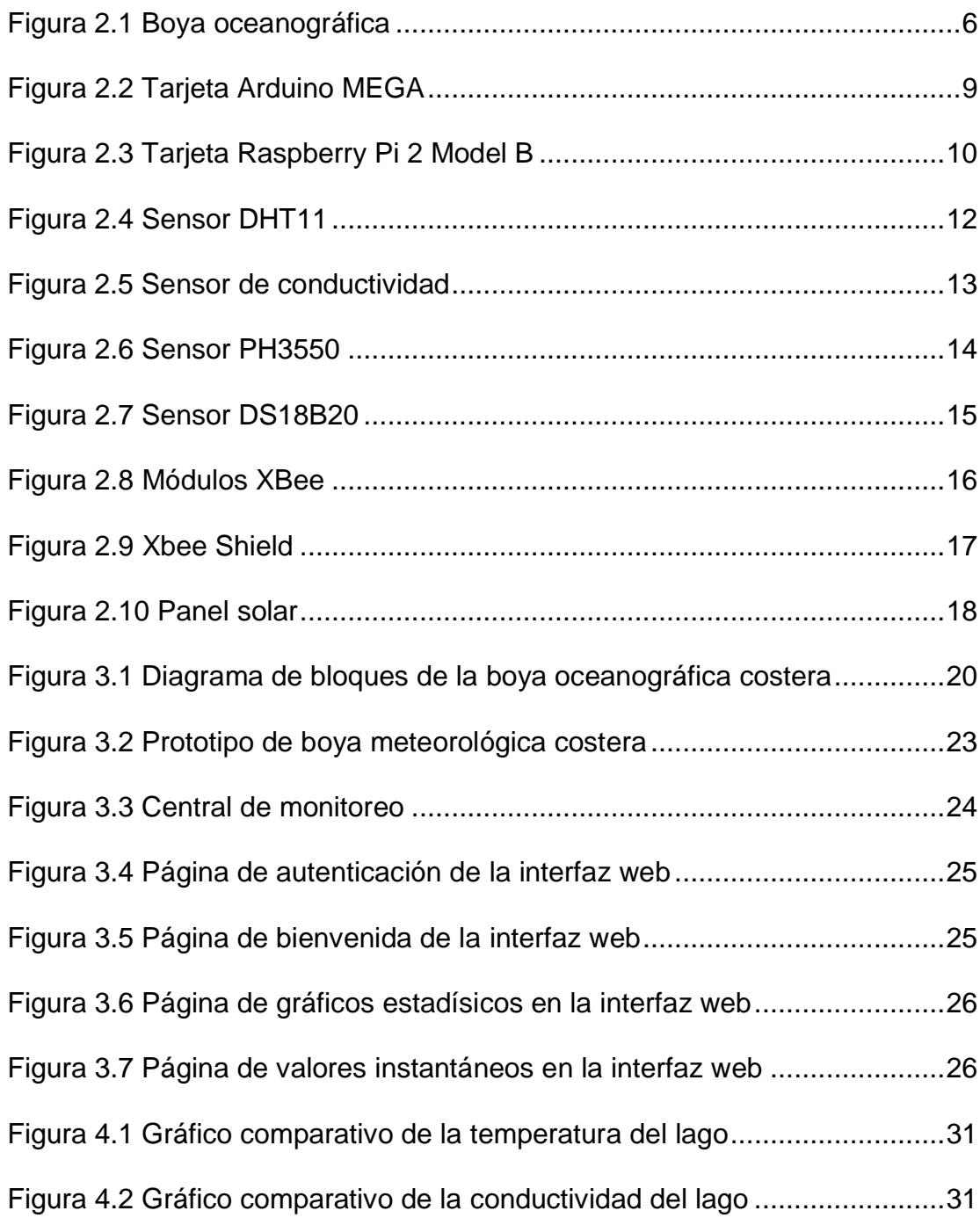

# **ÍNDICE DE TABLAS**

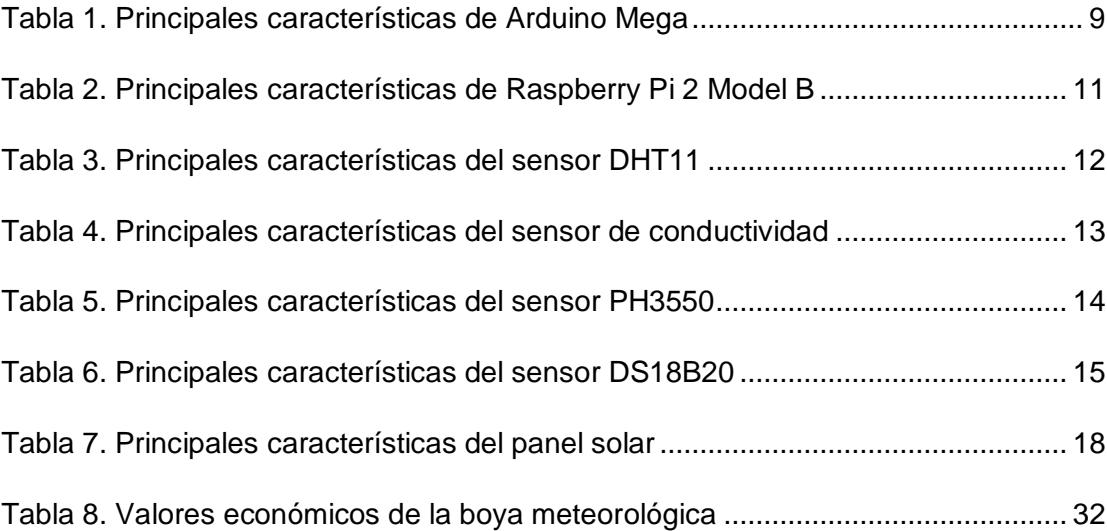

# **CAPÍTULO 1**

## **1. GENERALIDADES**

En estos días el uso de sistemas que nos ayuden al control, activación o simplemente la supervisión o medición de un sistema, ya sea este de cualquier tipo; es algo que está en auge. Cuenta con un sin número de herramientas que nos permiten estas facilidades anteriormente mencionadas, y para no quedar atrás en esta avalancha tecnológica en la que vivimos, se debe aprender a darles un buen uso, y acoplar esas herramientas a las necesidades que se presenten.

Dentro del mercado, hay todo tipo de variedades de productos, para poner en marcha este proyecto de la boya oceanográfica; sin embargo, para darle un toque más educativo, y mas que nada de fácil acceso, para la mayoría de personas; se ha decidido trabajar con hardware y software libre, significa que se ha tratado de abaratar los costos en la medida de lo posible; y poder tener un mayor impacto en los consumidores, y hacer de este proyecto, un producto competente dentro del mercado.

## **1.1 Descripción.**

En este proyecto se creará una boya oceanográfica. Esta boya será capaz de realizar mediciones de humedad, de conductividad, mediciones de pH y de temperatura bajo el agua. Todo esto con ayuda de diferentes sensores conectados a una tarjeta electrónica, que en este caso será una Arduino Mega. Cabe recalcar que todos estos datos, podrán ser vistos desde cualquier parte que se desee, por vía web.

#### <span id="page-11-0"></span>**1.2 Objetivos.**

#### **Objetivo general**

• Desarrollo e implementación de una boya oceanográfica costera con utilización de hardware y software libre.

### **Objetivos específicos**

- Diseñar una boya que sea capaz de tomar variables oceanográficas mediante sensores de pH, conductividad, temperatura y humedad.
- Desarrollar una central meteorológica en donde se pueda recibir toda la información enviada desde la boya oceanográfica.
- Analizar los datos obtenidos por la boya, y almacenarlos en una base de datos.
- Diseñar una página web que sea de fácil manejo para el usuario, en la que pueda ver los resultados almacenados en la base de datos.

## **1.3 Justificación.**

Muchos analistas coinciden en que el futuro del Ecuador está en el mar, debido a las grandes riquezas que este ofrece. Pero así como el océano, es un ecosistema muy rico, en todo tipo de variedades, también nos topamos con muchas cosas desconocidas a las cuales debemos estudiar y aprender a controlar.

Sin mencionar, que por medio de la región costera, se puede conocer los diferentes cambios climatológicos que se avecinan, para así poder tomar las debidas precauciones del caso, e inclusive tomar medidas correspondientes para catástrofes naturales, como fuertes lluvias que producirán inundaciones, o amenazas de tsunamis, etc.

En la actualidad se encuentra desplegadas varias boyas oceanográficas a lo largo de la costa ecuatoriana, que son las encargadas de hacer las respectivas mediciones y estas a su vez son monitoreadas por la institución encargada de estas boyas, que es el INOCAR (Instituto Oceanográfico de la Armada). Pero muchas veces se dificulta la personalización en la captura de datos, o en la del controlador, teniendo que acomodarse a la propuesta del fabricante. La configuración de la toma de datos y personalización del software que los controla, es uno de los objetivos de este proyecto.

Así como también el de conectarse vía web, y ver las lecturas de los datos, que provee la boya oceanográfica. Cabe recalcar que se ha utilizado sensores para recibir la humedad y temperatura del lugar donde se encuentre la boya, también medir el pH del agua, su conductividad y además la temperatura del agua (muy importante en las corrientes marinas). Pero como se ha recalcado, esto es solo una pequeña escala, en la cual podría seguir creciendo, añadiéndole más sensores, y más distancia de comunicación, obteniendo cada vez una boya mucho más robusta y mucho más completa.

Existen boyas oceanográficas alrededor del mundo, pero esta boya será de fácil acceso a las personas; tanto en su fase de construcción, ya que es de bajo costo; como de su etapa de funcionamiento, gracias a las bondades del software y hardware libre.

## **1.4 Metodología.**

La metodología se llevará a cabo con el desarrollo de las siguientes fases:

#### **Descripción de la fase 1**

Realizar una investigación acerca de cómo es la funcionalidad de una boya oceanográfica. Cuáles son los mayores desafíos al momento de la construcción de esta. Sin dejar de lado cuales son los principales datos que una boya oceanográfica hace lectura. Así como también, cual es la importancia y el correcto uso que se le da a una boya.

#### **Descripción de la fase 2**

Realizar una investigación acerca de los SBC (Single Board Computer); de sus diferentes modelos en el mercado, el software que estas utilizan; y cuál es el más adecuado para este tipo de proyecto. Investigar sus características, sus ventajas, limitaciones, y la facilidad para manejar los tipos de datos que queremos implementar.

#### **Descripción de la fase 3**

Ir investigando, uno por uno, cuales son los sensores que vamos a implementar con nuestra tarjeta inteligente, en este caso con una Arduino Mega. Ver cuales sensores son los recomendables, que se adaptan al proyecto. Analizar ventajas y desventajas, esquemas, y demás funcionalidades que podríamos utilizar para el armado del proyecto.

#### **Descripción de la fase 4**

Entender un poco el concepto del software que vamos a utilizar, tanto Linux como sistema operativo base, en el cual vamos a levantar nuestro servidor web. Así como el poder desarrollar la página web mediante el lenguaje de programación PHP.

### **Descripción de la fase 5**

Investigar acerca de los módulos de transmisión XBee, y de los Shield XBee. Ver cuál es su alcance. Su método eficiente de comunicación. Y sus diagramas y esquemas, que permitirán enlazar correctamente los equipos.

#### **Descripción de la fase 6**

Implementar la boya, que va a contener los sensores, la tarjeta SBC, y un panel solar que va a alimentar a la tarjeta.

# **Descripción de la fase 7**

Implementar nuestra tarjeta receptora, en donde va a estar conectada al servidor web, y en la cual levantará la página web, que estará visible todos los datos almacenados en la base de datos.

# **CAPÍTULO 2**

# <span id="page-15-1"></span><span id="page-15-0"></span>**2. MARCO TEÓRICO**

## **2.1 Boya oceanográfica.**

Una boya es un cuerpo ligero, que flota en la superficie acuática del lugar en que lo pongamos. Cuando se habla de una boya oceanográfica, se dice de una boya puesta en el mar. Normalmente para que esta no cambie de lugar, debido al movimiento de las olas y corrientes marinas, esta es anclada al fondo del mar.

Este anclaje de boyas, no se debe hacer en lugares en los que no se haya realizado un estudio previo; ya que si es situada en un mal lugar, esta podría ser estropeada por embarcaciones, o por corrientes marinas; y una boya oceanográfica en mal estado, daría paso a mala lectura de datos, y hasta podría dañarse. Estos tipos de equipos oceanográficos, son puestos en marcha, para que cumplan su labor de tomar datos, en muchos casos, las 24 horas del día, durante todos los días del año.

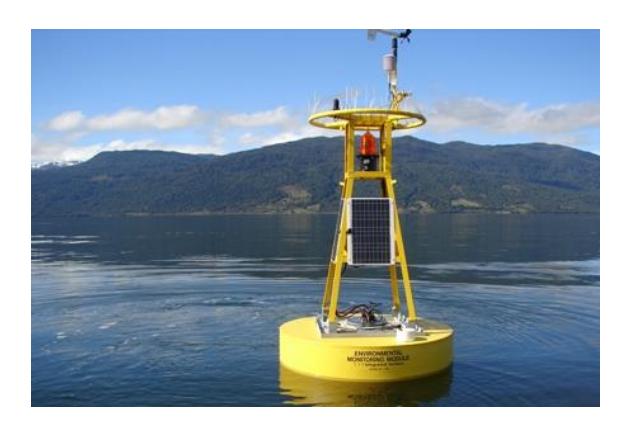

**Figura 2.1: Boya oceanográfica<sup>1</sup>**

l

 $<sup>1</sup>$  Simtech (2015). Imagen tomada del sitio web:</sup>

http://www.simtech.cl/index.php/the-news/52-boya-oceanografica-de-ysiamj-

Dentro de los datos que toma, están la altura, la salinidad del agua, velocidad y dirección del viento en ese punto donde está situada la boya, variación de oleajes, temperatura, etc. Todos estos datos reunidos, y leídos por un experto, puede determinar una conclusión, como que tipo de clima vamos a tener en días venideros, hasta se podría deducir si vamos a tener un fenómeno del niño. Alertar sobre posibles catástrofes naturales, como tsunamis, etc. Sin dejar de lado, que se podría dar como uso aparte de medición de ciertas variables, el también de que sirva como un señalizador para las embarcaciones.

En fin, el uso que se le pueda dar, dependerá de las necesidades que se presenten y del alcance que se le quiera dar al proyecto.

#### **2.2 Sistemas embebidos.**

Aunque el término de sistemas embebidos, o Single-Board Computer (SBC), no sea muy conocido, la cuestión es que está involucrado en nuestra vida más de lo que pensamos.

Un sistema embebido es un sistema electrónico, diseñado para cumplir tareas específicas y en tiempo real. Es como una pequeña computadora, pero al contrario de esta, la tarjeta tiene ciertas restricciones, y la realización de tareas es más limitada en comparación a una computadora común.

Este tipo de sistemas, no están conformados por una pantalla, o periféricos de entrada por defecto, sino más bien, una de las bondades que nos ofrece, es el poder adaptarle todo este tipo de instrumentos, para que realice una función específica.

Este tipo de sistemas embebidos, se encuentra en lavadoras, microondas, impresoras, taxímetros, etc.

Esta tarjeta, no es más que un procesador, conectado a ciertos puertos de entrada y salida, a los cuales adaptar una variedad de periféricos. La funcionalidad que vaya a cumplir, dependerá de nuestra necesidad, o del problema que se necesite solucionar. Este tipo de tarjetas, han tenido un alza dentro del mercado, debido a su bajo costo, y su basta manejabilidad a la hora de elaborar un proyecto o un producto. Hay varias marcas y modelos de sistemas embebidos, a continuación se analizará dos de estos, que son los que se utilizarán en este proyecto.

### **2.2.1 Arduino**

Esta plataforma salió de un proyecto entre estudiantes y profesores de un Instituto de Italia, llamado IVREA. Tuvo como colaboradores a varios miembros del instituto, y cada una de estas personas, se encargaban, de diferentes áreas en el desarrollo de la tarjeta. Y después de varios meses de trabajo, recibieron la ayuda de google, llevándolo a otro nivel, pasó de ser solo un proyecto, y comenzaron a elaborarlo a gran escala.

Este prototipo, que nació con la finalidad de economizar proyectos electrónicos, se convirtió en un producto, que facilitaría la elaboración de un sin número de proyectos electrónicos.

Arduino es una plataforma basada en hardware y software libre, que permite el diseño, y elaboración de un sin número de proyectos interactivos.

Posee varios periféricos, con los cuales se puede anexar a la tarjeta varias tipos de entradas de datos, una gran variedad de sensores, y así controlar salidas, actuadores, luces; en sí, una gran cantidad de cargas.

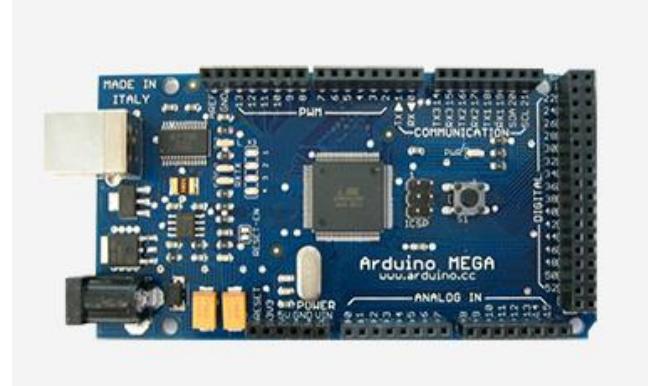

**Figura 2.2: Tarjeta Arduino MEGA<sup>2</sup>**

En el mercado, existen muchos modelos de tarjetas Arduino que se pueden conseguir, estas difieren unas de otras dependiendo, de los voltajes de entrada y salida que manejen, cantidad de puertos, capacidad del procesador, precio, etc. La usada para este proyecto es la Arduino Mega, ya que es la que más se acopla a las necesidades a las cuales nos presenta la boya meteorológica. Aquí están las características principales de la tarjeta:

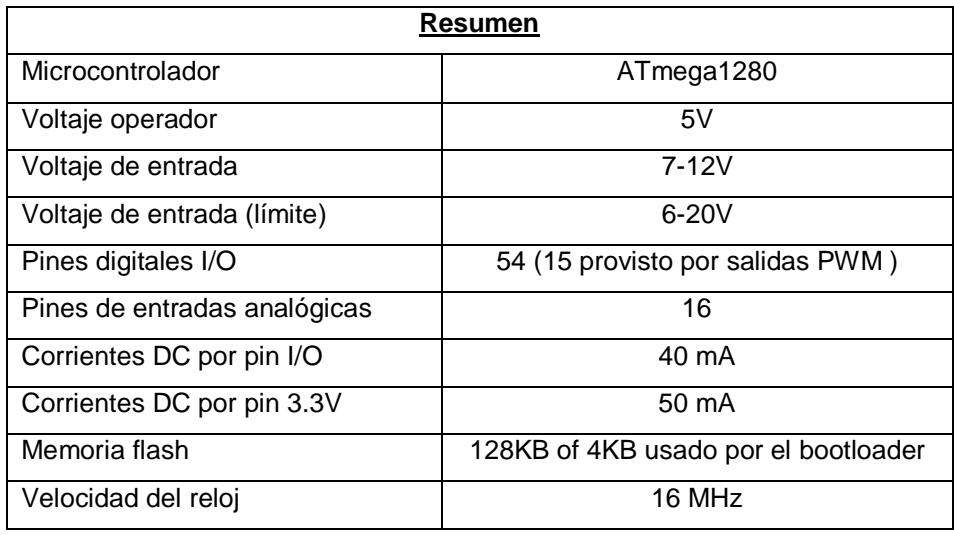

#### **Tabla 1: Principales características de Arduino MEGA**

l

<sup>2</sup> Arduino, (2015). Imagen tomada del sitio web:

https://www.arduino.cc/en/Main/arduinoBoardMega

## **2.2.2 Raspberry Pi**

Raspberry Pi no es más que un pequeño ordenador, en tamaño miniatura. Se podría decir es menos longeva que Arduino, pero su popularidad ha arrasado a nivel mundial.

Esta plataforma fue diseñada por una fundación con el mismo nombre de la tarjeta, localizada en el Reino Unido. Está constituida por un hardware, que aunque está registrado como marca, este puede ser utilizado para libre desarrollo; en cambio su software, si está basado en código abierto y libre distribución, ya que utiliza una versión de Debian llamado Raspbian.

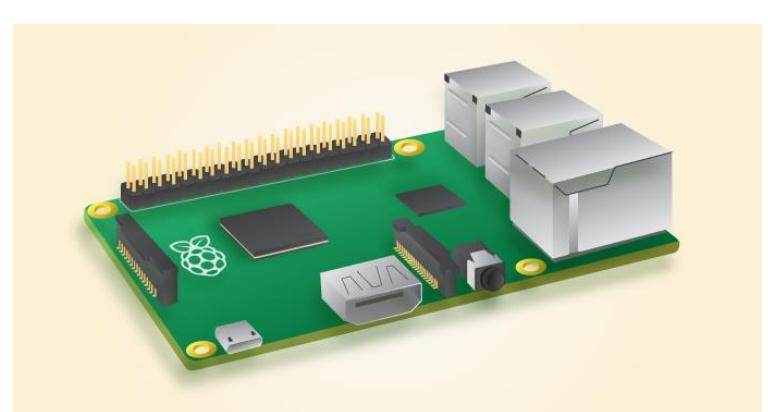

**Figura 2.3: Tarjeta Raspberry Pi 2 Model B<sup>3</sup>**

Aunque esta línea de plataforma, no tiene una gran variedad como Arduino, es muy robusta, y está preparada para cualquier desafío. El modelo a utilizar en este proyecto será el de una Raspberry Pi 2 Model B+, y aquí tenemos las características principales:

l

<sup>3</sup> Raspberry Pi, (2015). Imagen tomada del sitio web:

https://www.raspberrypi.org/products/raspberry-pi-2-model-b/.

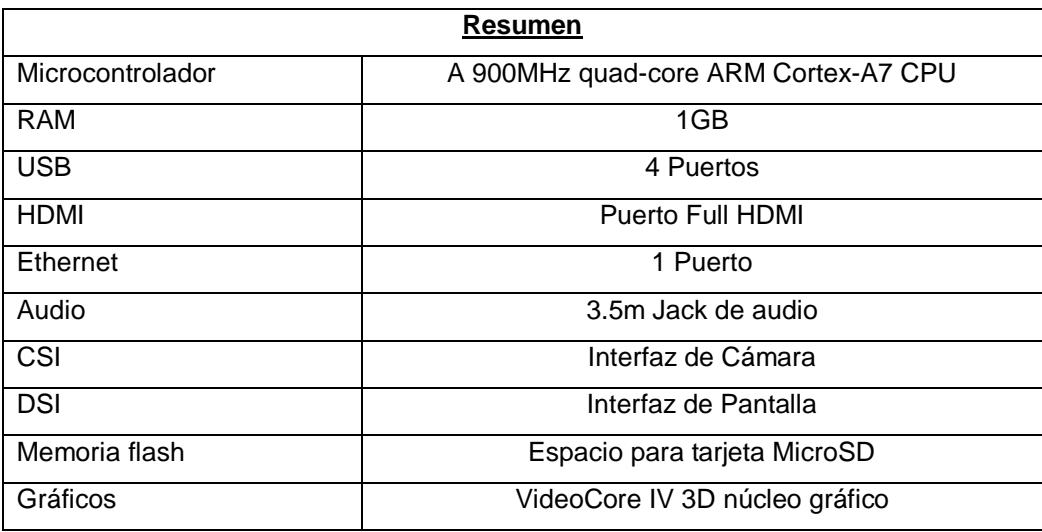

### **Tabla 2: Principales características de Raspberry Pi 2 Model B**

## **2.3 Sensores.**

Los sensores son los que nos permiten recopilar todo esa información externas, y poder enviarlas a nuestros dispositivos. Los sensores son dispositivos que hacen posible, que cualquier señal que necesitemos captar del mundo real, transformarla en señal eléctrica, ya sea esta digital o analógica, y asi con estos datos captados, poder procesarla, filtrarla, leerla, o simplemente poder manejarla dependiendo de nuestra necesidad.

Existen muchos tipos de sensores, pero para esta boya oceanográfica, vamos a enfocarnos en los sensores básicos, que una boya meteorológica necesitaría, como es sensor de humedad y temperatura, conductividad, sensor de pH y por último el de temperatura del agua.

## **2.3.1 Sensor de humedad y temperatura.**

Este sensor permitirá leer la humedad y la temperatura del ambiente, en el cual se encuentre la boya. Es decir, la boya oceanográfica no solo se centrará en medir los valores del agua, en la cual vaya a estar flotando; sino también en la climatología del aire en el sector que vaya a estar.

El sensor escogido para este proyecto y que cumpla con las condiciones de lecturas acordadas, es el DHT11. Es un sensor de bajo costo, y aunque sus lecturas se producen en el rango de los enteros (no maneja decimales), realmente es muy fácil de manejar y configurar. Trabaja muy bien con Arduino.

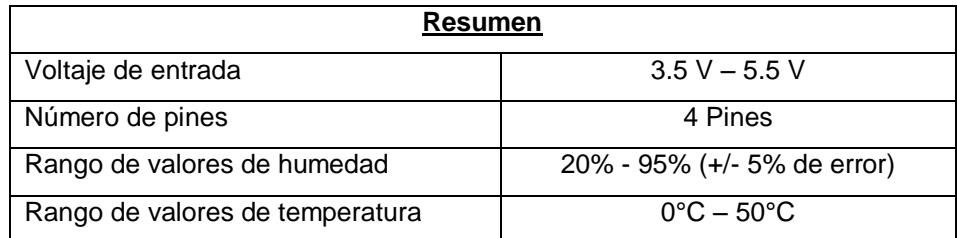

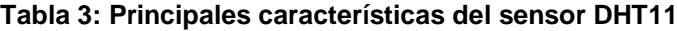

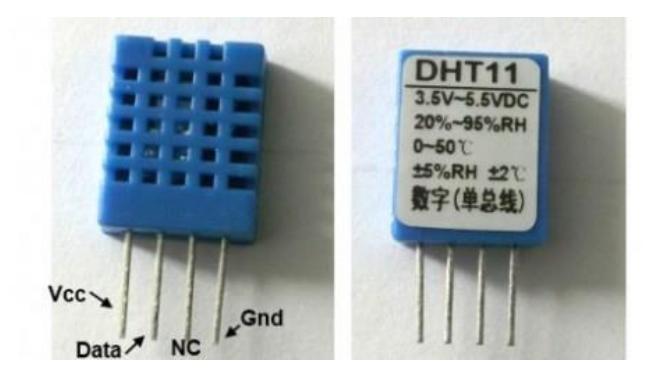

## **Figura 2.4: Sensor DHT11<sup>4</sup>**

<sup>4</sup> Panama Hitek, (2015).Sensor DHT11. Imagen tomada del sitio web:

http://panamahitek.com/dht11-sensor-de-humedadtemperatura-para-arduino/

## **2.3.2 Sensor de conductividad.**

De aquí en adelante, los equipos sensoriales van a estar encargados específicamente de las condiciones del agua, en las cuales va a estar flotando la boya. La conductividad en una solución acuosa, es una variable importante ya que indica los niveles de sales a la cual fue sometida la solución. Son estos iones cargados positivamente o negativamente, los que permiten la conductividad. Y estos iones son agregados al disolver ciertas sustancias, ya sea para aumentar su conductividad, o para disminuirla.

Por medio de la lectura de conductividad, se sabrá la cantidad de salinidad a la cual fue sometido esa agua, y así poder determinar su calidad.

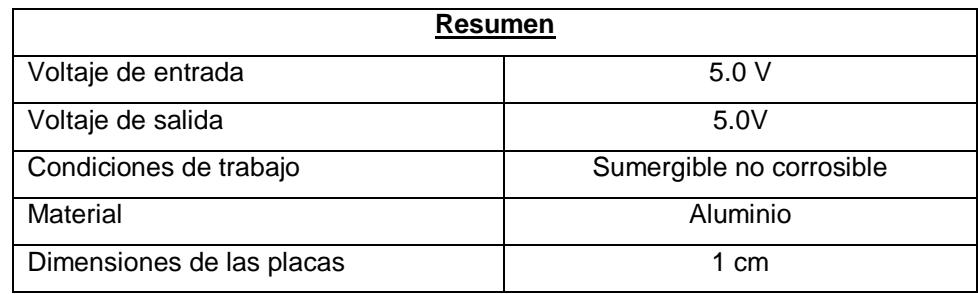

**Tabla 4: Principales características del sensor de conductividad**

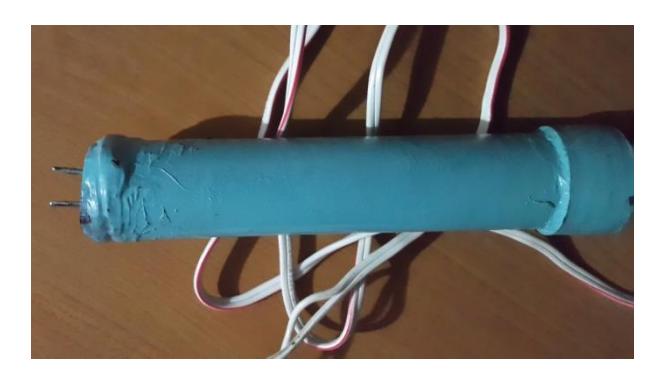

**Figura 2.5: Sensor de conductividad**

#### **2.3.3 Sensor de pH.**

Este sensor será capaz de decir el nivel de pH del agua. Como se sabe, el pH es una unidad de medida, en la cual se puede obtener la acidez o alcalinidad de una concentración líquida. Teniendo catorce niveles, y diciendo que el nivel siete es donde se determina que el pH es neutro; este va a ser nuestra base, para determinar el nivel de pH del agua, a la cual va a estar expuesta la boya. Por ejemplo, en las piscinas, el pH debe rondar entre los valores 6-8, más de eso podría causar ardor en los ojos, irritabilidad en la piel, etc.

El sensor utilizado en este proyecto, para este tipo de lecturas va a ser el PH3550. Aunque su rango de lectura va a centrarse entre dos y catorce. Será muy útil a la hora de medir el pH en el agua. Para elaborar una mejor lectura, se utilizará unos gráficos, en los cuales el pH va a estar relacionado con la temperatura, a la cual está expuesto el sensor, y así de esta manera; obtener datos mucho más precisos.

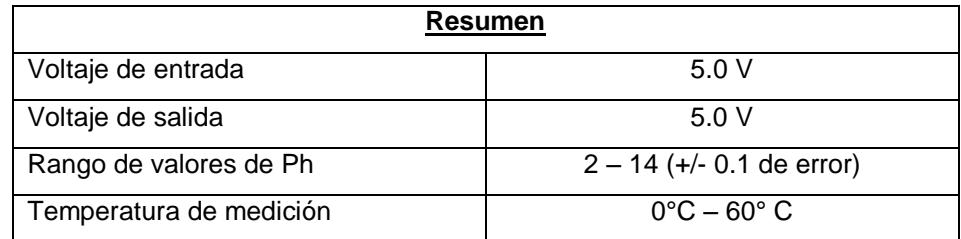

**Tabla 5: Principales características del sensor PH3550**

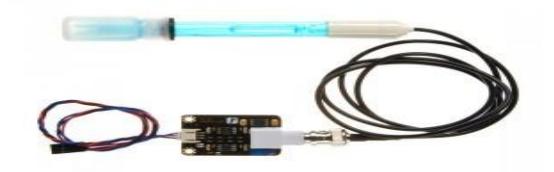

**Figura 2.6: Sensor PH3550<sup>5</sup>**

http://tienda.bricogeek.com/descatalogado/581-sensor-analogico-de-ph.html

<sup>5</sup> BricoGeek, (2015).Sensor pH. Imagen tomada del sitio web:

### **2.3.4 Sensor de temperatura bajo el agua.**

Anteriormente se había comentado acerca de un sensor de humedad y temperatura del ambiente en el cual va a estar la boya; pues bien, con este sensor, será posible medir la temperatura del agua. Y así poder ver las diferencias entre ambas lecturas.

El sensor utilizado va a ser el DS1820, y al igual que el DHT11, pues este va a manejar lecturas digitales, este sensor se diferencia de muchos, ya que posee la característica de ser OneWire. Es decir, va a tener dos pines de alimentación, pero solo uno de data; en otras palabras, por el mismo cable van a pasar los datos enviados y recibidos, a veces esto suele ser un poco complicado, para los que no están familiarizados con este tipo de sensores, pero con una buena conexión y una buena programación, no se tendrán problemas de lecturas.

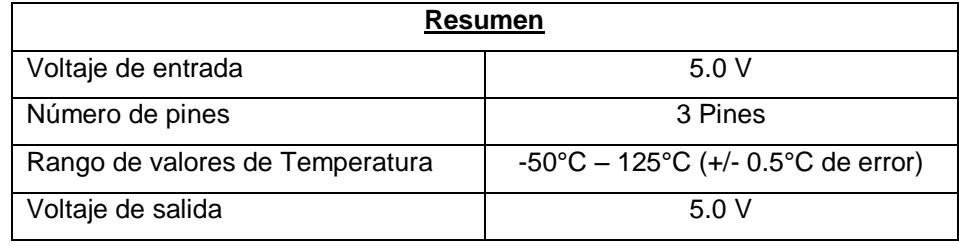

### **Tabla 6: Principales características del sensor DS18B20**

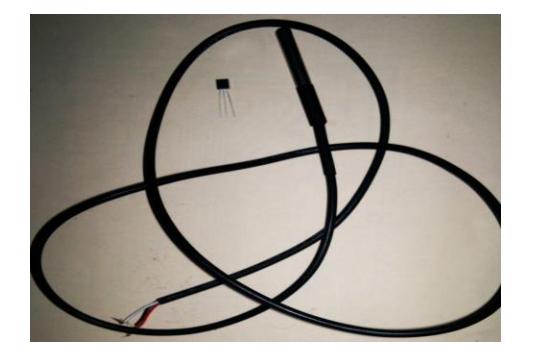

**Figura 2.7: Sensor DS18B20<sup>6</sup>**

<sup>6</sup> Panama Hitek, (2015).Sensor DS18B20. Imagen tomada del sitio web: http://panamahitek.com/aprendiendo-utilizar-el-sensor-de-temperatura-ds18b20/

## **2.4 Módulos XBee.**

Una de las herramientas fundamentales dentro del proyecto, son los módulos XBee. Estos módulos no son más que pequeños chips, que permiten la comunicación inalámbrica. Es decir, hacen conectividad entre dos lugares que se encuentren distantes, sin necesidad de estar conectado con cables entre sí.

Estos módulos XBee, son utilizados para conectar equipos, transmisión de datos, recepción de datos, y este puede ser de un simple pin, o de varios al mismo tiempo; cabe indicar también, que estos módulos pueden ser conectados de tal forma que se comunique punto a punto, o de un punto a varios puntos al mismo tiempo.

Para su transmisión y recepción, se basa en el protocolo de transmisión ZigBee, este opera dentro de los 2.4 GHz en el espectro radioeléctrico. Su alcance varía dependiendo del modelo de módulo XBee que se vaya a utilizar. En pocas palabras, los módulos XBee, son módulos de comunicación inalámbricos, basados en protocolo ZigBee.

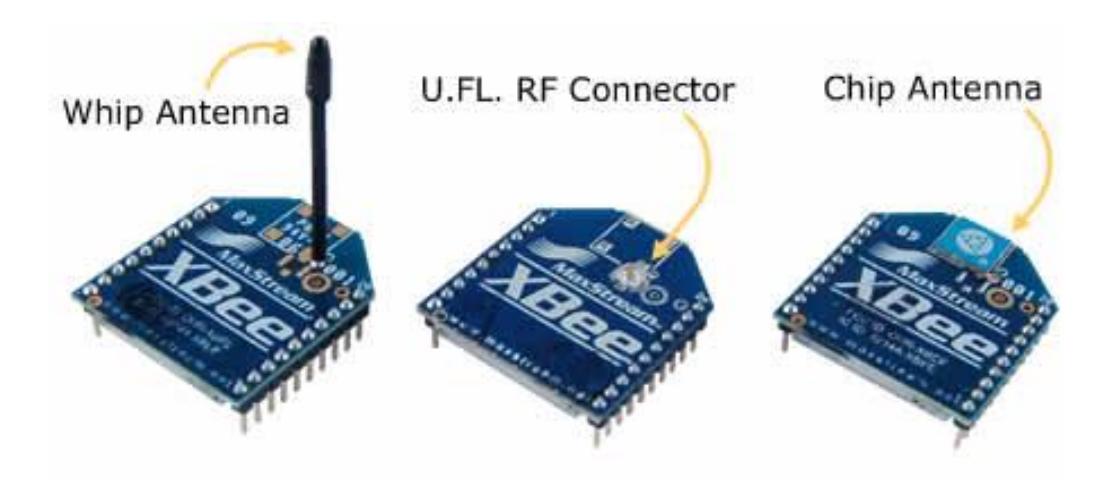

**Figura 2.8: Módulos XBee<sup>7</sup>**

<sup>7</sup> XBee, (2015). Módulos XBee. Imagen tomada del sitio web: http://xbee.cl/que-es-xbee/

Como este proyecto se basa, en enviar información desde la boya, hasta un servidor localizado en una oficina, necesitaremos la ayuda estos módulos para transmitir toda la información recolectada por nuestros sensores y debidamente procesada por la tarjeta Arduino, y enviarla a la Raspberry Pi que va a estar localizada en una oficina, para la presentación de los datos en un servidor web.

Uno de los artefactos que nos facilita la conexión entre los módulos XBee y las respectivas tarjetas, son las placas y Shield XBee. No son más que placas, que con ayudas de unos jumpers, se irá dando la configuración respectiva para su correcto funcionamiento.

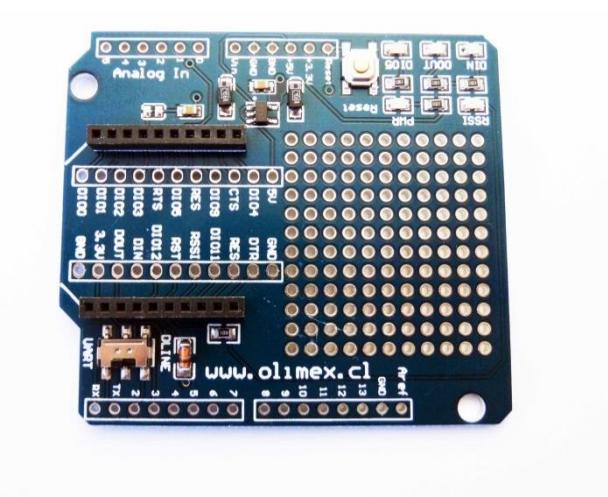

**Figura 2.9: XBee Shield<sup>8</sup>**

## **2.5 Panel solar.**

Un panel solar es un herramienta muy usada hoy en día, esto se debe a que cada vez son más las razones ecológicas para utilizar energía renovable, uno de esos motivos son los cambios climáticos que sufre el planeta.

Y qué mejor que aprovechar toda la energía que nos proporciona nuestra principal estrella en el sistema solar.

<sup>8</sup> XBee (2015). XBee Shield. Imagen tomada del sitio web: http://xbee.cl/xbee-shield/

Un panel solar es un equipo que transforma esa energía, en este proyecto, se utilizará un panel solar fotovoltaico, es decir, utilizará la energía luminosa, irradiada por el sol, y la convertirá en energía eléctrica; esta energía es almacenada en baterías para luego poder ser usada dependiendo de las necesidades que se presenten.

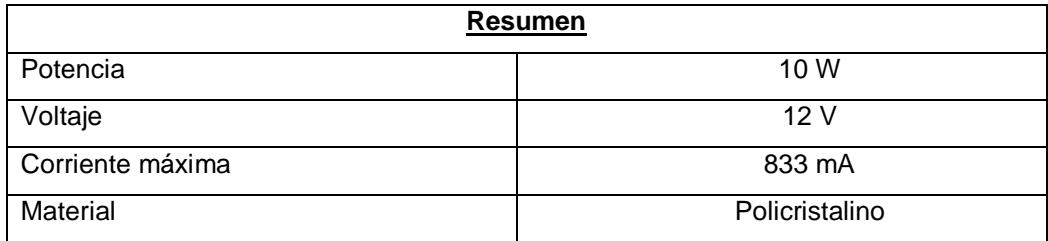

**Tabla 7: Principales características del panel solar**

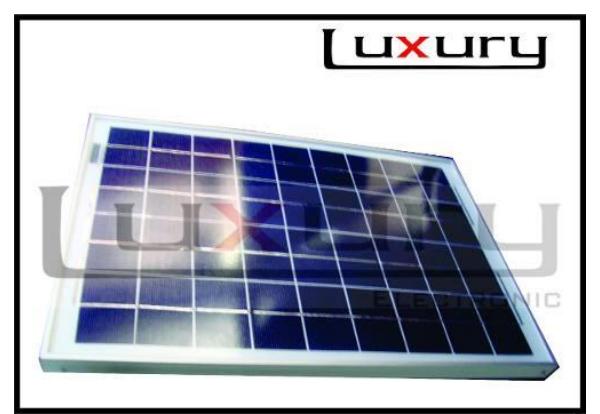

**Figura 2.10: Panel solar<sup>9</sup>**

electronics/galeria.php?&tbl\_languaje=1&id\_hit=711&id\_option=246&id\_item=30&id=6786

<sup>&</sup>lt;sup>9</sup> Luxury Electronics, (2015) Panel Solar. Imagen tomada del sitio web:

http://www.luxury-electronics.com/luxury-

# **CAPÍTULO 3**

# <span id="page-28-1"></span><span id="page-28-0"></span>**3. ANÁLISIS Y DISEÑO DE LA BOYA METEOROLÓGICA.**

### **3.1 Diseño y arquitectura.**

Para el desafío trazado, que es el de hacer telemetría de una boya meteorológica costera usando hardware y software libre, se propuso tener como pilares fundamentales, que la telemetría sea de fácil manejo para el usuario, y que tenga un bajo costo de producción.

Se va a utilizar una estructura basada en diseños convencionales, parecido a los equipos utilizados en el Instituto Oceanográfico de la Armada del Ecuador (INOCAR).

Como se ha venido diciendo, se ha utilizado hardware y software libre, ya que estos equipos además de proveer una gran variedad de herramientas y de su versátil configuración; se abaratan costos, cumpliendo las necesidades planteadas al inicio del proyecto.

Se utilizan sistemas embebidos; y aunque hay una amplia gama de marcas y modelos, se ha decidido trabajar con una tarjeta Arduino y una tarjeta Raspberry Pi. El software utilizado en las tarjeta Raspberry Pi va a ser el que viene instalado por defecto, este es un sistema operativo libre llamado Raspbian, ya que está basado en una distribución personalizada del sistema Operativo Debian.

Se ha buscado también una amplia gama de sensores, los cuales van a ser los principales elementos en el momento de la captura de los datos oceanográficos. Y el para mostrar estos resultados, se necesitará una interfaz web, que estará desarrollada en PHP.

El sistema de telemetría de una boya meteorológica costera, utilizando hardware y software libre, va a estar diseñado por el siguiente diagrama:

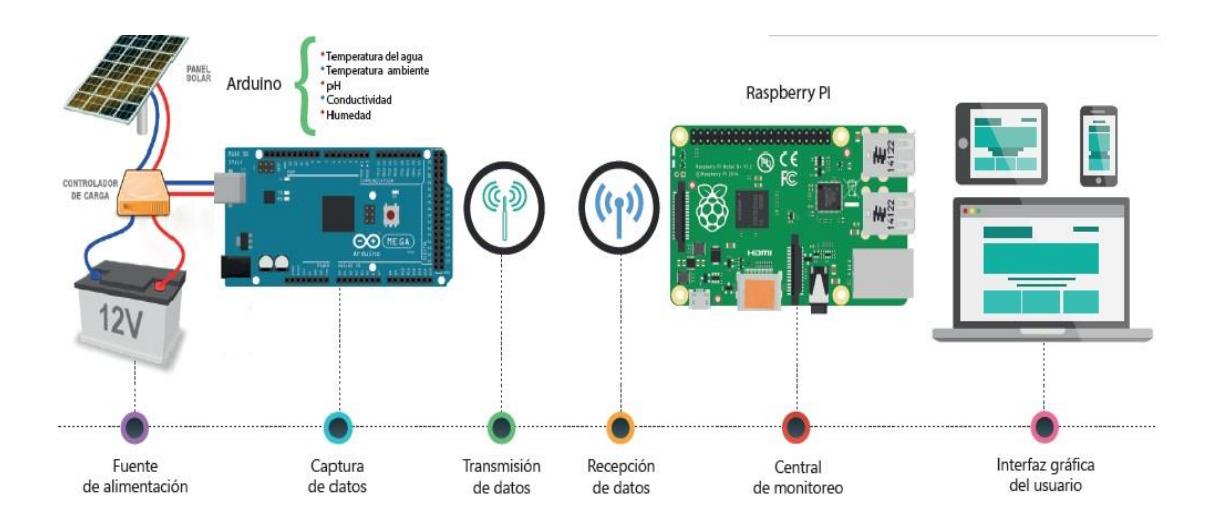

**Figura 3.1: Diagrama de bloques de la boya oceanográfica costera**

## **3.2 Desarrollo de la boya oceanográfica**

Este proyecto, se podría decir que está conformado por dos partes, una es la que va a estar en el agua, haciendo la toma constante de los datos oceanográficos, y enviándolos hacia la parte complementaria del proyecto, que se va a encontrar en una oficina, capturando los datos que le envían, procesarlos y mostrarlo por medio de una interfaz web.

Dentro de la primera parte, se puede observar, que todo inicia con el sistema de alimentación a la cual va a estar sometida la boya meteorológica, este sistema está formado por un panel solar, una batería de 12V que es lo que nuestra proyecto va a necesitar para estar en constante funcionamiento.

A continuación, se verá que este circuito de alimentación provee energía a la tarjeta Arduino; esta tarjeta es la que nos va a servir como elemento principal de recolección y transmisión de datos; ya que a esta tarjeta Arduino, es donde vamos a conectar todos nuestros sensores.

Los sensores a utilizar van a ser el de temperatura y humedad del ambiente, sensor de pH, sensor de conductividad, y el de temperatura del agua.

Todos estos datos van a ser tomados por los sensores, y a su vez enviados al Arduino, para así pasar por la última fase de la primera parte, que será la transmisión de datos por medio del módulo XBee hacia la central de monitoreo.

Dentro de la segunda parte, que es la que va a estar en la oficina, comenzaremos con la recepción de datos; esto va a estar a cargo del módulo XBee, que va a estar en constante comunicación con su par instalado en la boya.

Todos estos datos, van a ser receptados por el modulo y este va a estar conectado a la Raspberry Pi, es aquí donde vamos interpretar todos los datos, a manipularlos si es necesario, y a presentarlos de una manera mucho más sencilla al usuario. En el sistema operativo Raspbian comenzaremos con el almacenamiento de aquellos datos, luego de que estas tablas comiencen a llenarse, se procederá a mostrarlas.

Para la visualización de los datos, se necesitará que la Raspberry Pi esté conectada a una red, y configurarla de tal manera que pueda tener una salida con un DNS (Domain Name System). Esta dirección asignada lo que nos va a mostrar, será una interfaz web, que contendrá toda la información que esté captando nuestra boya. Y de esta manera, se conectará remotamente y para poder estar en constante monitoreo de los datos oceanográficos que capture la boya.

#### **3.3 Análisis de funcionamiento**

Se desglosará un poco más detallado acerca del funcionamiento de cada una de las etapas de la boya meteorológica.

**Sistema de alimentación.** Este sistema va a estar conformado por una batería de 12V un panel solar de 10W y el circuito de alimentación. El modo de operar será, el en que la batería proveerá de la energía necesaria para alimentar la tarjeta Arduino.

El panel solar, se activará al momento de que exista luz solar, y alimentará el circuito y a su vez a la batería para que se cargue, y en momento en donde la luz solar no sea suficiente para alimentar el circuito, la batería se encuentre cargada y en óptimas condiciones para asumir esa responsabilidad. Lo que determina si va a estar funcionando el panel o la batería, será el circuito de alimentación, que gracias a la ayuda de un relé dentro del mismo, determinará que fuente será más beneficiosa para alimentar la tarjeta Arduino.

**Captura de datos.** En esta sección vamos a trabajar con cuatro sensores que se ha venido mencionando con anterioridad. Todos estos van a estar conectados de manera directa a la tarjeta Arduino, el sensor de temperatura de ambiente va estar conectado a los puertos digitales, y el resto de sensores como el de conductividad, el de la temperatura del agua y el sensor de pH va a estar conectado a los puertos analógicos de la tarjeta.

**Transmisión de datos.** Ya se explicó que en esta parte de la comunicación se trabajará con los módulos XBee, para su correcto funcionamiento y para que se mantengan constantemente entrelazados, se los debe configurar de manera en que el módulo receptor tenga el código del módulo que le transmite, y viceversa. Su configuración es sencilla, y se lo hace con ayuda del asistente de configuración que vienen dentro del software con el que vienen los módulos XBee.

Todos estos equipos que explicamos hasta el momento necesitan estar flotando en el agua, así que para esto se ha construido una pequeña boya hecha de materiales reciclables, que son botellas plásticas vacías y fundas; cabe recalcar que esta boya puede estar hecha del material que el cliente crea correcto, y sea de su mejor agrado, sin embargo para mantener una línea ecológica en este proyecto, se utilizó los materiales mencionados quedando la boya de la siguiente manera.

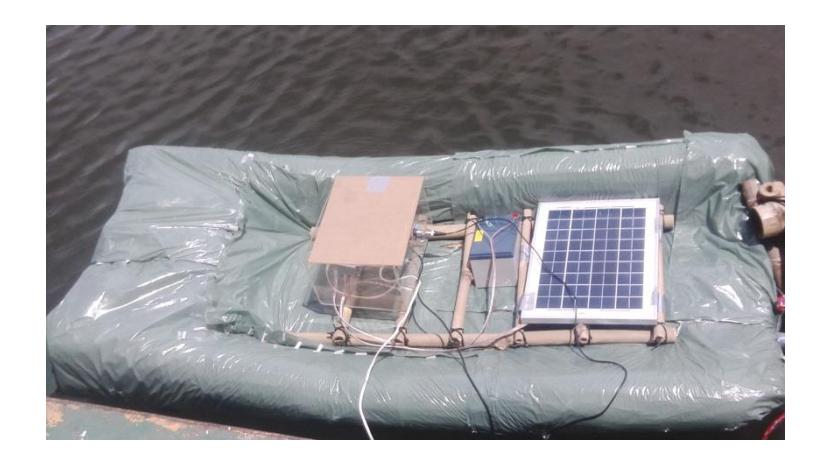

**Figura 3.2: Prototipo de la boya oceanográfica costera**

**Recepción de datos.** Básicamente con la configuración anterior hecha para la transmisión de datos, nos hemos ocupado de este paso, ya que en este punto, lo único que se necesita es que en este módulo XBee, que va a estar conectado hacia nuestra Raspberry, este correctamente enlazado al otro modulo que va a funcionar como emisor. Sin embargo se ha separado, debido a que como se mencionó anteriormente, este es el punto de inicio en donde comienza la segunda parte del proyecto, que se encontrará en la oficina y va a funcionar como central de monitoreo.

**Central de monitoreo.** Aquí es donde se va a centrar la mayoría de la configuración y la vamos a realizar dentro de nuestra Raspberry Pi. La manera en la cual se va a trabajar aquí va a ser la siguiente.

Como ya se tendrá en funcionamiento al módulo XBee, recolectando todo los datos que le son transmitidos desde la boya, ahora es necesario almacenarlos, y para ello se utilizará los módulos MySQL que vienen preinstalados en el sistema operativo de la Raspberry llamado Raspbian. Simplemente se activarán estos módulos que vienen preinstalado en el sistema operativo y estará listo para ser ocupados por los datos.

Seguido de esto, mostraremos estos datos almacenados en las tablas, para lo cual, al igual que como se hizo anteriormente, se iniciará con la activación del servidor Apache, aquí es donde irá inmersa nuestra página web, que lo que hará será, trabajando en conjunto con las tablas de datos, mostrar todos los resultados, esta página es desarrollada bajo código PHP.

Para mostrar esta página, configuraremos de manera que se muestre solo de manera local, es decir dentro de la red LAN a la cual estará conectada la Raspberry Pi, o si es necesario, se le configura una IP pública, obteniendo un DNS, agregándolo a la configuración en vez de una IP privada, y así verla remotamente.

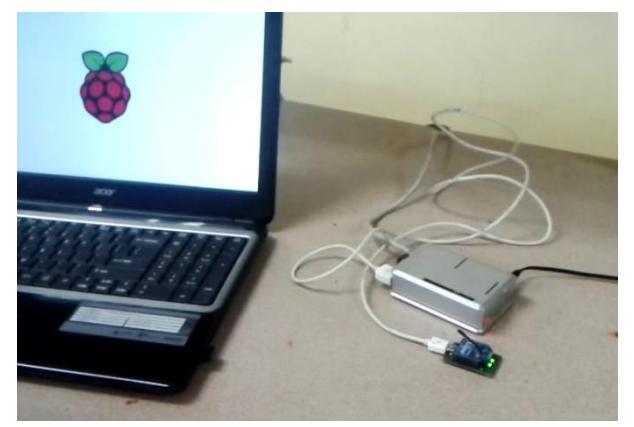

**Figura 3.3: Central de monitoreo**

fiec.ddns.net:8090/boya\_marina/usuario/

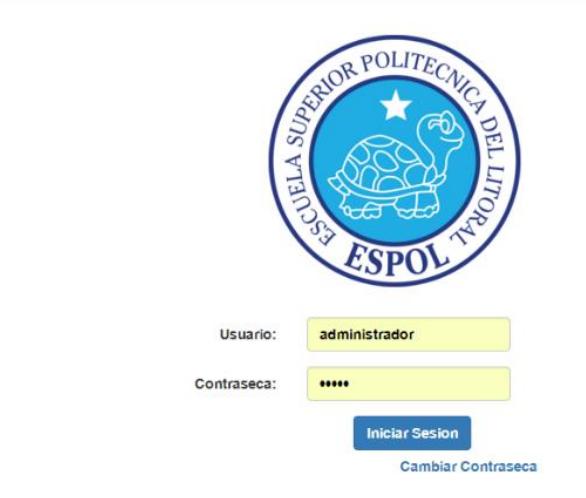

#### **Figura 3.4: Página de autenticación de la interfaz web**

Al momento de ingresar a monitorear los datos que capta nuestra boya es necsario ingresar un usuario y una contraseña, estos usuarios pueden ser creado desde la misma página web pero solo con el permiso del usuario administrador.

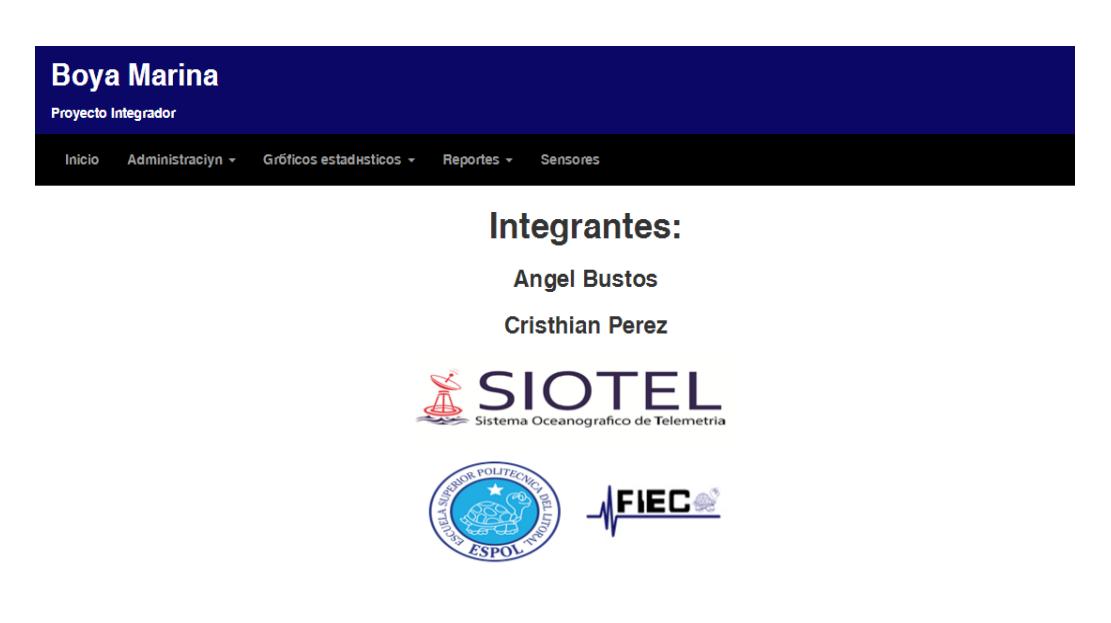

**Figura 3.5: Página de bienvenida de la interfaz web** 

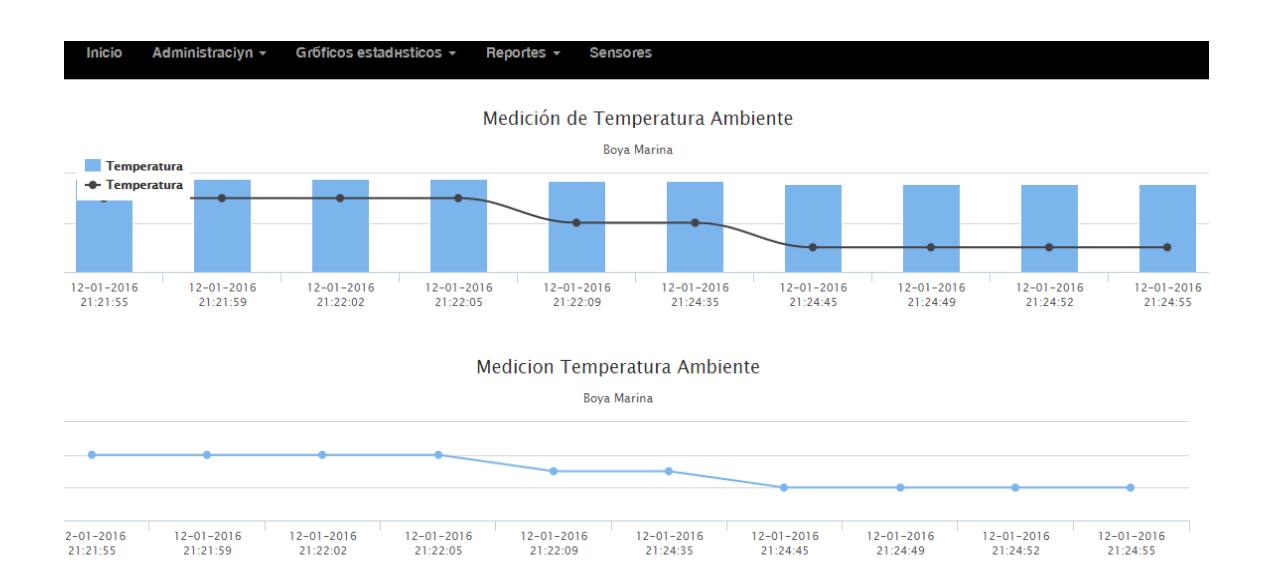

**Figura 3.6: Página de gráficos estadísticos en la interfaz web** 

<span id="page-35-0"></span>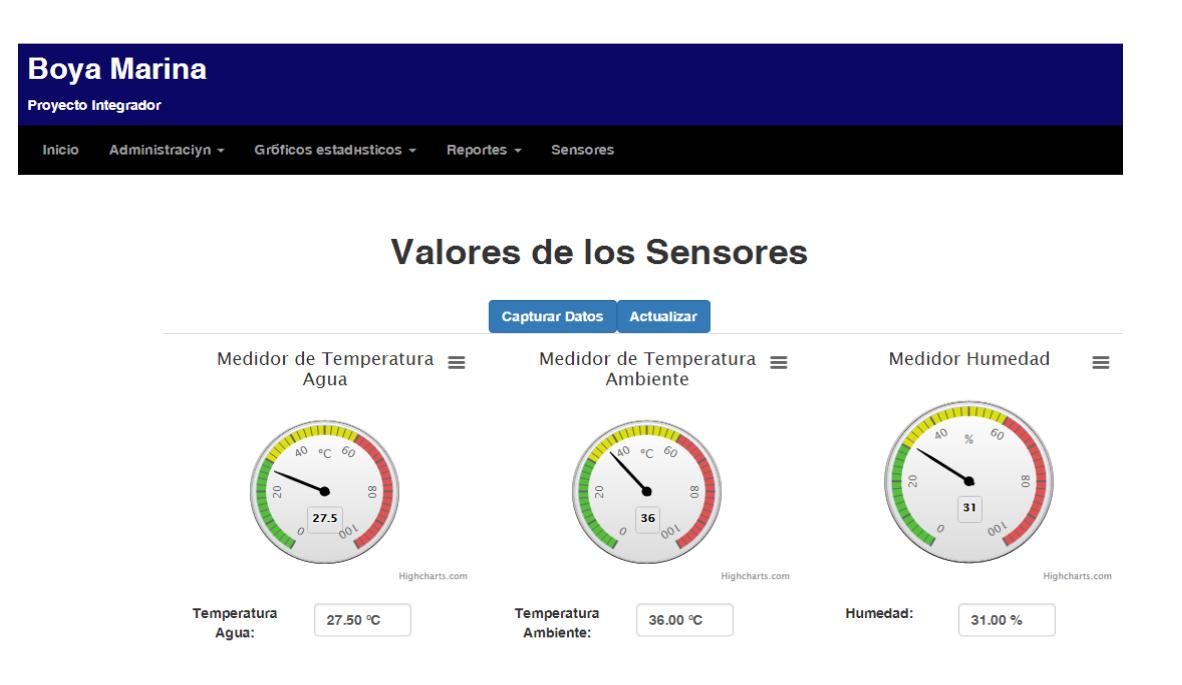

**Figura 3.7: Página de valores instantáneos en la interfaz web**

# **CAPÍTULO 4**

# **4. IMPLEMENTACIÓN Y RESULTADOS.**

#### **4.1 Instalación y configuración**

Para poner el proyecto en marcha, se necesitará que nuestra boya se encuentre en posición, en el lugar donde va a tomar las variables oceanográficas, no olvidar que debe estar debidamente anclada, ya sea hacia el fondo del mar, o a una embarcación mucho más grande para evitar que esta salga flotando a la deriva.

Se da el encendido, por medio del interruptor a nuestro equipo, para que comience la toma de datos, y su debida transmisión hacia nuestra central de monitoreo. Se puede observar el correcto funcionamiento de esta primera parte, gracias a los diversos LEDs ubicados en las diversas etapas, que indican que la toma de datos y su transmisión se realizan sin ningún inconveniente.

Dentro de la central de monitoreo, para activar la recepción de datos, simplemente se ejecutará el siguiente script desarrollado en Python.

```
include <OneWire.h>
#include <DallasTemperature.h>
#include "DHT.h"
#define DHTPIN 3
#define DHTTYPE DHT11
DHT dht(DHTPIN, DHTTYPE);
#define Pin 2
```

```
OneWire ourWire(Pin);
DallasTemperature sensors(&ourWire);
```

```
void setup(){
   delay(1000);
   Serial.begin(9600);
   Serial1.begin(9600);
   dht.begin();
   sensors.begin(); 
}
```

```
void loop() {
```

```
float haire = dht.readHumidity();
float taire = dht.readTemperature();
sensors.requestTemperatures();
 float tagua = sensors.getTempCByIndex(0);
 int var1=(analogRead(1));
 int var2=(analogRead(2));
float v1 = ((float) var1*5) / 1023;float v2= ((float) var2*5) /1023;
 float Dv=v1-v2;
float Rs=((4.94*997)-(997*v1))/v1;
 float k=1.9644*0.9262;
 float Gs=1/Rs;
 float G1=1/987;
 float Ga1=Gs-G1;
 float Ga=Ga1*k;
float Gb=(((Ga*1000000) - 1866.079)/1.88)*100;
```

```
float salinidad = 0.4444 * ((6.47*10) - (5*(tagua*tagua)) +(0.17 * tagua) + 0.5344 ) - (1 * (Gb/1000000)) *1.1; Serial.println("Conductancia (uS/m): ");
   Serial.println((((Ga*1000000)-1866.079)/1.88)*100);
   Serial.println("Humedad relativa (%): ");
   Serial.println(haire);
   Serial.println("Temperatura ambiente (C): ");
   Serial.println(taire);
   Serial.println("Temperatura del agua (C): ");
   Serial.println(tagua);
   Serial.println("Salinidad relativa (%): ");
  Serial.println(salinidad);
  String trama=" ";
 trama=String(Gb) + ^1 &' + String(haire) + ^1 &' + String(taire) + ^1 &' +
String(tagua) + '&';
```

```
 Serial1.println(trama);
  delay(5000);
}
```
Una vez ejecutado este script comenzará la recepción de los datos, y automáticamente se los guardara en las bases de datos. Y a su vez, esas tablas estarán listas para ser mostradas en la página web.

### **4.2 Pruebas.**

La elaboración de este proyecto tomó lugar dentro del laboratorio de oceanografía ubicado en la FIMCBOR dentro de la ESPOL. Y por consiguiente sus pruebas fueron realizadas en el lago ubicado junto a este laboratorio.

Desde el armado de la estructura con materiales reciclables, que sirvió como soporte para los equipos, pasando por la configuración de los equipos y llegando hasta la puesta de la central de monitoreo dentro del laboratorio de oceanografía.

Al inicio de este documento, se recalcó que el diseño estaba basado en la arquitectura de muchos sistemas convencionales usados en la actualidad para elaborar este proyecto.

Para comparar los datos, se utilizó como base las mediciones realizado por otra sonda oceanográfica CTD (Conductivity Temperature and Depth), que obtiene los mismos datos que la boya oceanográfica construida, y lo que se hará, será comparar esos resultados, para saber el porcentaje de error a la cual se encuentra expuesta esta boya, y gracias a esto determinar, si este prototipo, toma valores acertados o erróneos.

## **4.3 Análisis estadístico.**

Una vez realizado todo el procedimiento previo, y al ver que el funcionamiento de la boya oceanográfica costera ha sido el correcto. Se procederá a hacer la comparación de los datos obtenidos, con los valores captados por del CTD y así, poder sacar una conclusión mucho más concreta. Obteniendo lo siguiente:

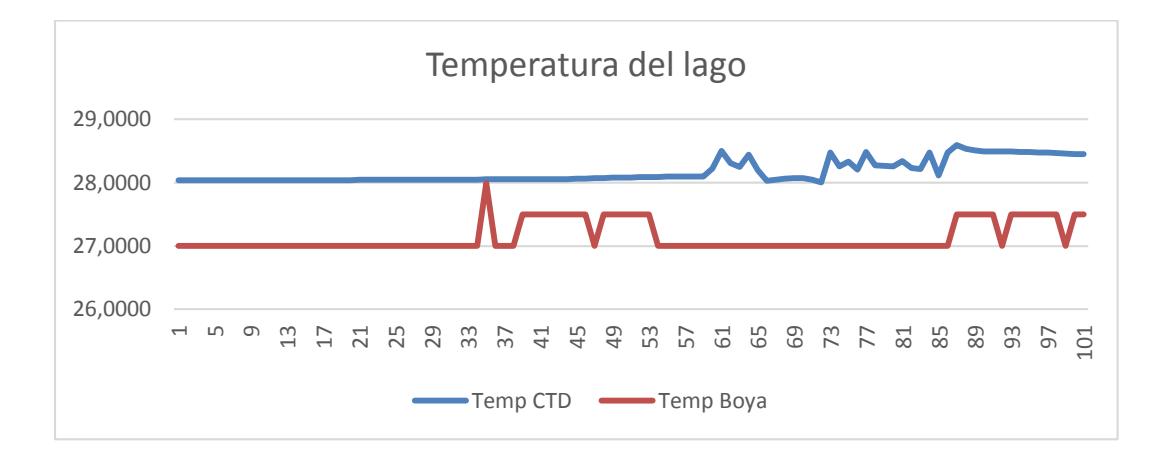

**Figura 4.1: Gráfico comparativo de la temperatura del lago** 

El resultado promedio obtenido por el sensor de temperatura del equipo CTD fue de 28°C mientras que el nuestro registró un valor del 27.5°C; obteniendo un error del 1.8%.

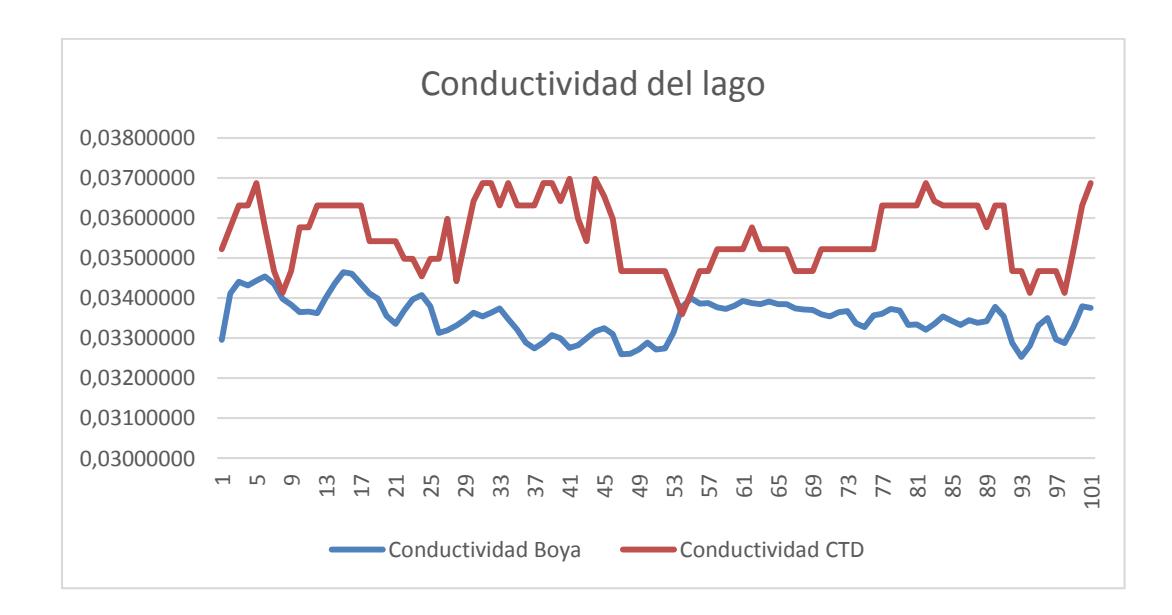

**Figura 4.2: Gráfico comparativo de la conductividad del lago** 

El resultado promedio obtenido por el sensor de conductividad del equipo CTD fue de 0.33342 S/m mientras que el nuestro registró un valor de 0.352332 S/m; obteniendo un error del 5.67%.

## **4.4 Costo de implementación.**

A continuación se dará a conocer la lista de precios para la implementación de la boya oceanográfica costera.

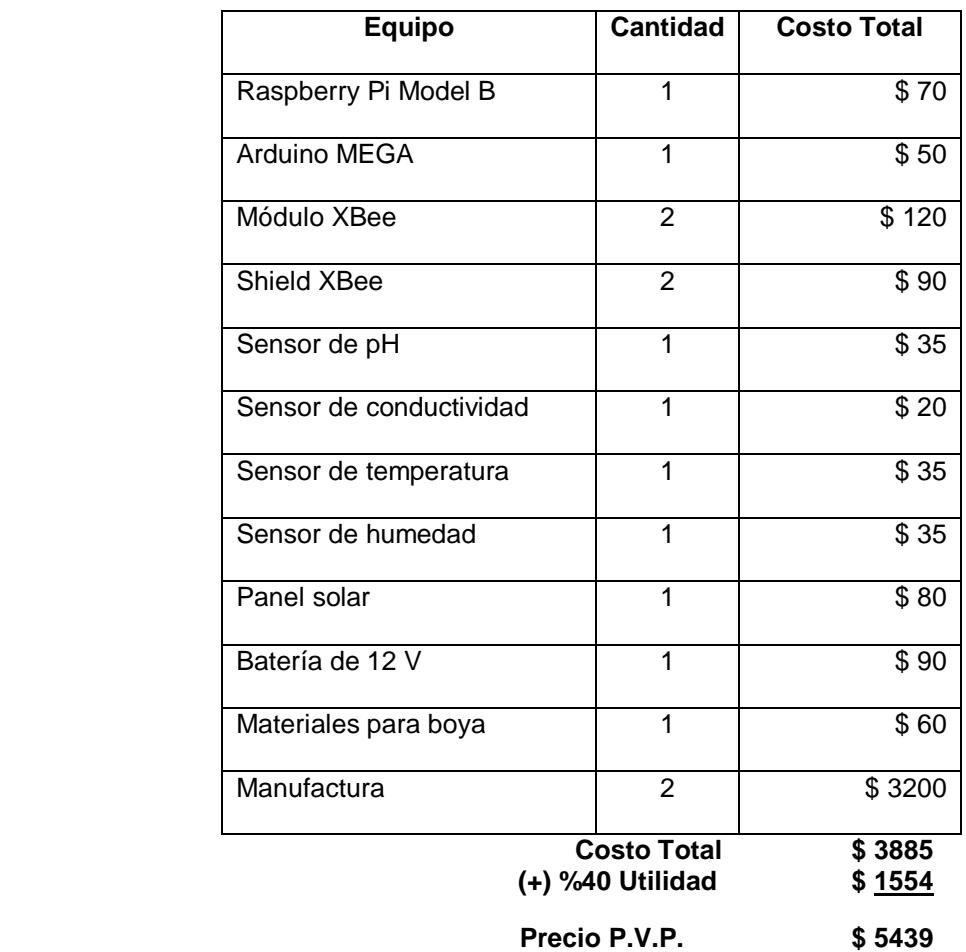

**Tabla 8: Valores económicos de la boya meteorológica** 

#### **4.5 Soluciones a los problemas.**

Los problemas suscitados durante la elaboración de este proyecto fueron varios, pero se controlaron, y solucionaron sin ningún problema.

Uno de estos fue la obtención correcta de los datos captados por nuestra boya, esto se debía a que constantemente se presentaban datos erróneos y estos se almacenaban en nuestras tablas, lo que producía que no haya una muestra real de los que realmente captaba la boya; para solucionar este problema lo que se realizó; fue que, como la boya toma datos cada cierto periodo de tiempo, y constantemente está enviando datos hacia la central de monitoreo, el primer dato que tomaba siempre era erróneo, debido a que los sensores llevan el valor incorrecto desde antes de ser puesto en funcionamiento; pero esto simplemente se solucionaba eliminando ese primer valor enviado por la boya, y comenzar a almacenar desde el segundo en adelante, haciendo que las bases de datos sean llenados con datos reales.

Otro principal inconveniente, fue el alcance, pues la distancia entre la boya meteorológica y nuestra central de monitoreo, está limitada por el alcance que tengan los módulos de comunicación XBee.

Hay una gran variedad de estos módulos en el mercado, y varían por el tipo de conexión en el que trabajen, ya sea punto a punto, o el de una topología tipo estrella, además cada modelo tienen un alcance diferente. El alcance de los módulos utilizados en este prototipo, nos daba un alcance máximo de 30 m. Sin embargo, este valor era el ideal, ya que realmente el máximo alcance fue de 25m, debido a que no teníamos una línea de vista limpia, sino que había paredes, y ciertos árboles en el camino, lo cual limitó a 25m la distancia de la central de monitoreo con la boya.

# **CONCLUSIONES Y RECOMENDACIONES**

## **Conclusiones**

- 1. Se logró con resultados exitosos, la implementación de una boya meteorológica costera utilizando software y hardware libre.
- 2. Se construyó una boya meteorológica anexada a los sensores, logrando una captura correcta de las variables oceanográficas obteniendo resultados aceptables, con un margen de error de 5.7 e inclusive 1.8% en el caso de la temperatura. Y además logrando que la experiencia del usuario a través de la interfaz web sea de fácil manejo.
- 3. Se realizó la personalización de la boya meteorológica y reduciendo costos de elaboración. Logrando cantidades muy grandes de ahorro, comparado con los equipos tradicionales usados en la actualidad.
- 4. Aunque este proyecto fue puesto en marcha a partir de una idea de poder monitorear variables oceanográficas, pues se ha levantado el interés dentro del área de la acuicultura, para poder ser usado en piscina de camarones o tilapias; haciendo de este proyecto, una herramienta bastante útil en el campo de la telemetría.

## **Recomendaciones**

- 1. Este proyecto fue en cierta medida limitado, por el número de sensores utilizados, pero se pueden sumar muchos más sensores a la boya meteorológica; para así obtener muchos más datos oceanográficos. Estos sensores adicionales dependerá de las necesidades que requiera nuestro cliente.
- 2. Otra de las opciones que se tiene a momento de realizar este proyecto, será el de mejorar la cantidad de sensores, es decir cambiar los utilizados, por unos muchos más avanzados, de mayor exactitud y fidelidad a la hora de toma de datos.
- 3. Sin olvidarse del alcance, los módulos de comunicación utilizados, pueden ser reemplazados por otros modelos que provean un mayor alcance.

# **BIBLIOGRAFÍA**

<span id="page-45-0"></span>[1] Arduino, (2015). "What Is Arduino?" [Online]. Disponible en: [https://www.arduino.cc/en/Guide/Introduction.](https://www.arduino.cc/en/Guide/Introduction)

[2] Arduino, (2015). "Arduino Mega" [Online]. Disponible en: [https://www.arduino.cc/en/Main/arduinoBoardMega.](https://www.arduino.cc/en/Main/arduinoBoardMega)

[3] INFOTEC, (2014). Sistemas Embebidos: Innovando hacia los Sistemas Inteligentes **[Online].** Disponible en: [http://www.semanticwebbuilder.org.mx/es\\_mx/swb/Sistemas\\_Embebidos\\_Innovando](http://www.semanticwebbuilder.org.mx/es_mx/swb/Sistemas_Embebidos_Innovando_hacia_los_Sistemas_Inteligentes) hacia los Sistemas Inteligentes.

[4] INOCAR, (2014). "Boya oceanográfica instalada en Salinas fue destruida por embarcación" [Online]. Disponible en: [http://www.inocar.mil.ec/web/index.php/comunicamos/262-boya-oceanografica](http://www.inocar.mil.ec/web/index.php/comunicamos/262-boya-oceanografica-instalada-en-salinas-fue-destruida-por-embarcacion)[instalada-en-salinas-fue-destruida-por-embarcacion.](http://www.inocar.mil.ec/web/index.php/comunicamos/262-boya-oceanografica-instalada-en-salinas-fue-destruida-por-embarcacion)

[5] Panama Hitek, (2013). "DHT11: Sensor de humedad / temperatura para Arduino" [Online]. Disponible en: http://panamahitek.com/dht11-sensor-dehumedadtemperatura-para-arduino/

[6] Winsense, (2015). "DataSheet pH Sensor" [Online]. Disponible en: [http://www.winsense.co.th/item/item\\_image/winsense\\_isfet\\_ph\\_sensor\\_wips\\_datash](http://www.winsense.co.th/item/item_image/winsense_isfet_ph_sensor_wips_datasheet.pdf) [eet.pdf.](http://www.winsense.co.th/item/item_image/winsense_isfet_ph_sensor_wips_datasheet.pdf)

[7] Panama Hitek, (2014). "Aprendiendo a utilizar el sensor de temperatura DS18B20" [Online]. Disponible en: [http://panamahitek.com/aprendiendo-utilizar-el-sensor-de](http://panamahitek.com/aprendiendo-utilizar-el-sensor-de-temperatura-ds18b20/)[temperatura-ds18b20/.](http://panamahitek.com/aprendiendo-utilizar-el-sensor-de-temperatura-ds18b20/)

[8] Xbee, (2015). "¿Que es Xbee?" [Online]. Disponible en: <http://xbee.cl/que-es-xbee/>

[9] Xbee, (2015). "XBee Shield" [Online]. Disponible en: <http://xbee.cl/xbee-shield/>

[10] Raspberry Pi, (2015). "Raspberry Pi Model B" [Online]. Disponible en: [https://www.raspberrypi.org/products/raspberry-pi-2-model-b/.](https://www.raspberrypi.org/products/raspberry-pi-2-model-b/)

[11] Maxim Integrated, (2015). "Datasheet DS18B20" [Online]. Disponible en: [https://datasheets.maximintegrated.com/en/ds/DS18B20.pdf.](https://datasheets.maximintegrated.com/en/ds/DS18B20.pdf)

[12] Simtech, (2015). "Boya Oceanográfica de YSI/AMJ" [Online]. Disponible en: http://www.simtech.cl/index.php/the-news/52-boya-oceanografica-de-ysiamj-.

[13] Alejandro Equiva Rodriguez, (2015). "Tutorial Raspberry Pi – 15. Instalación De Apache + Mysql + php" [Online]. Disponible en:

https://geekytheory.com/tutorial-raspberry-pi-15-instalacion-de-apache-mysql-php/.

[14] Geeky Theory, (2015). "Tutorial Raspberry Pi - Crear servidor Web" [Online]. Disponible en: https://geekytheory.com/tutorial-raspberry-pi-crear-servidor-web/.

<span id="page-46-0"></span>[15] Luxury Electronics, (2011). "Panel Solar para Proyecto 10 Vatios" [Online]. Disponible en: http://www.luxury-electronics.com/luxuryelectronics/galeria.php?&tbl\_languaje=1&id\_hit=711&id\_option=246&id\_item=30&id =6786.

# **ANEXOS**

## **ANEXO 1**

# **TUTORIAL RASPBERRY PI – 15. INSTALACIÓN DE APACHE + MYSQL + PHP:**

En este nuevo tutorial vamos se aprederá a instalar Apache, MySQL y PHP en nuestra Raspberry Pi, con este tutorial tendremos nuestro propio servidor web, con el que podremos almacenar páginas web. Para ello vamos a seguir los siguientes pasos.

- 1. Instalación de Apache y PHP.
- 2. Instalación y configuración de MySQL y PHPMyAdmin

Así pues una vez que tenemos encendida nuestra raspberry pi pasamos a realizar lo siguiente:

## **Instalación de Apache y php**

Lo primero que haremos será crear y dar permisos al grupo que usa apache por defecto.

1 sudo addgroup www-data

1 sudo usermod -a -G www-data www-data

Hacemos un update de los repositorios y procedemos a instalar Apache y PHP:

1 sudo apt-get update

1 sudo apt-get install apache2 php5 libapache2-mod-php5

Reiniciamos Apache:

1 sudo /etc/init.d/apache2 restart

### **Instalación y configuración de MySQL y PHPMyAdmin**

Una vez hemos instalado Apache y php, procedemos a instalar MySQL y PHPMyAdmin. El primer paso que se realizará será activar nuestra interfaz loopback ya que si no lo hacemos nos dará un error al instalar MySQL

1 sudo ifup lo

Seguidamente procedemos a instalar MySQL y PHPMyAdmin:

1 sudo apt-get install mysql-server mysql-client php5-mysql phpmyadmin

Al instalarse nos aparecerá una pantalla de configuración preguntando la contraseña que queremos usar. Tras esto añadimos en el archivo:

1 sudo nano /etc/php5/apache2/php.ini

Antes de la línea "Dynamics Extensions":

1 extension=mysql.so

Tras esto escribimos los siguientes comandos:

1 sudo ln -s /etc/phpmyadmin/apache.conf /etc/apache2/conf.d/phpmyadmin.conf

1 sudo /etc/init.d/apache2 reload

Una vez esta todo instalado probamos que todo funciona perfectamente, para ello creamos un archivo en la ruta **/var/www** llamado **testphp.php** incluyendo la siguiente función:

 $1$  <?php phpinfo(); ?>

Por último introducimos en el navegador la siguiente dirección**192.168.xx.xx/testphp.php**. si nos aparece información sobre php es que todo ha salido bien y que ya tenemos instalado nuestro servidor web.

Si queremos abrir phpmyadmin escribimos la siguiente dirección **192.168.xx.xx/phpmyadmin.php**.

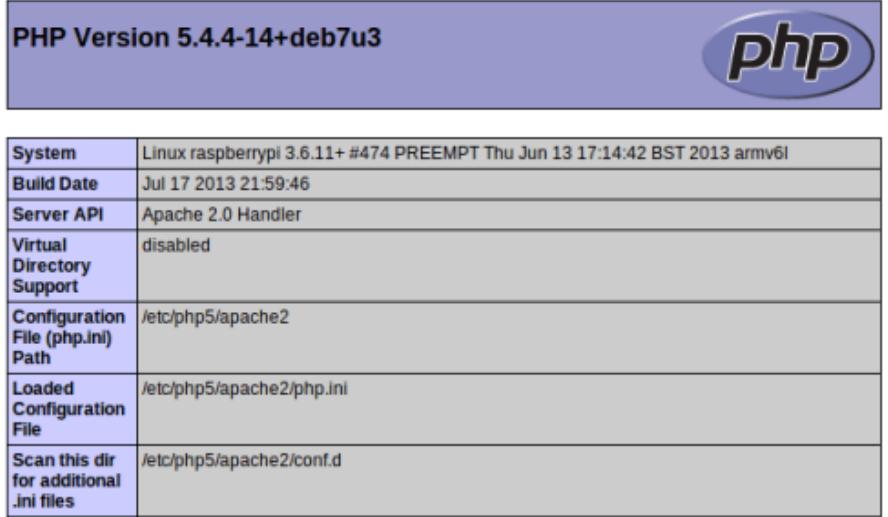

Lo unico que falta para hacer funcionar el phpmyadmin es agregar al final del archivo

1 /etc/apache2/apache2.conf

### la instruccion

1 Include /etc/phpmyadmin/apache.conf

#### y luego

1 /etc/init.d/apache2 restart

### la direccion seria

## <http://your.raspberrypi.domain/phpmyadmin>

Y esto es todo, si os ha gustado el tutorial compartirlo en vuestras redes sociales, si tenéis alguna duda por favor escribid en el hilo del foro creado para este tutorial o en los comentarios de abajo.

# **ANEXO 2 TUTORIAL RASPBERRY PI – CREAR SERVIDOR WEB:**

**Preparando la Raspberry Pi.**

Lo primero que debemos hacer es asignarle una IP estática.

1 sudo nano /etc/network/interfaces

Me imagino que todos sabrán asignarle unaIP estática a la raspberry pero si alguien no lo sabe yo pondré un ejemplo. En mi caso, editaré el eth0, puesto que tengo la Raspberry Pi conectada por Ethernet.

 auto eth0 iface eth0 inet static address 192.168.0.2 netmask 255.255.255.0 gateway 192.168.0.1

Donde "address" es la dirección IP de la Raspberry Pi, "netmask" la máscara de nuestra red y "gateway" la IP de la puerta de enlace de nuestro router.

**Instalación del servidor Web**

Una vez tengamos una IP estática en nuestra Raspberry Pi, ya empezaremos a instalar el servidor Web.

Lo siguiente que haremos será crear el grupo "www-data". Para ello ejecutaremos los siguientes comandos:

1 sudo groupadd www-data

2 sudo usermod -a -G www-data www-data

Actualizaremos los repositorios y los programas de nuestra raspberry.

1 sudo apt-get update

2 sudo apt-get upgrade

A partir de aquí empieza la instalación de Apache:

1 sudo apt-get install apache2

Ahora comprobaremos que todo ha funcionado correctamente abriendo el navegador y, en la barra de direcciones introduciremos la IP de nuestra Raspberry Pi. Debería salirnos un mensaje como este:

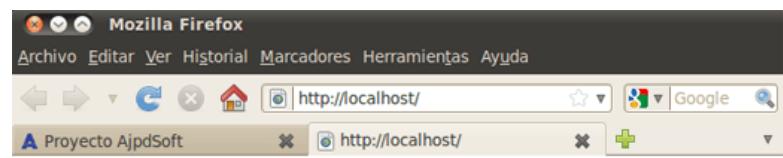

# It works!

This is the default web page for this server.

The web server software is running but no content has been added, yet.

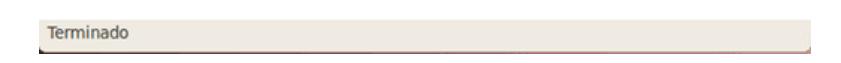

Ahora instalaremos PHP para poder crear contenido dinámico en nuestra web. Para ello ejecutaremos el siguiente comando:

1 sudo apt-get install php5

A continuación instalaremos unos paquetes que nos podrían hacer falta en un futuro.

sudo apt-get install libapache2-mod-php5 libapache2-mod-perl2 php5 php5-cli php5-common php5-curl php5-<br>
1 dev php5-gd php5-imap php5-ldap php5-mhash php5-mysql php5-odbc

Tras esto reiniciamos nuestra Raspberry Pi:

1 sudo reboot

Una vez que reiniciemos haremos una prueba con PHP.

1 sudo nano /var/www/info.php

Escribiremos el siguiente código dentro del documento

```
1 <?php
2
3
?>
      phpinfo();
```
Abriremos el navegador e introduciremos IPRASPBERRY/info.php (por ejemplo: 192.168.1.9/info.php) o localhost si estamos en la Raspberry Pi. Deberá salir algo como la siguiente imagen:

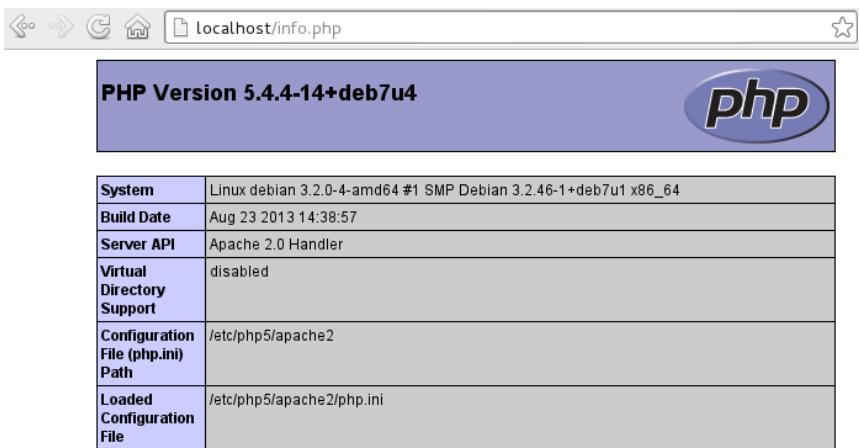

Ahora nos pondremos a instalar MySQL. Durante la instalación nos pedirá datos como la contraseña de MySQL. Coged nota porque luego usaremos estos parámetros para comprobar que funciona MySQL. Para instalar MySQL ejecutaremos el siguiente comando:

1 sudo apt-get install mysql-server mysql-client php5-mysql

Reiniciamos de nuevo la Raspberry Pi y, tras reiniciarse abriremos un terminal e iniciamos MySQL.

1 sudo service mysql start

Ahora comprobaremos que funciona MySQL mediante el siguiente comando:

1 mysql -u root –p

Podemos dejar el parámetro -p vacio y luego nos preguntará la contraseña o poner la contraseña junto a este parámetro para que no la pida. Si todo ha ido bien debería salir algo parecido a esto:

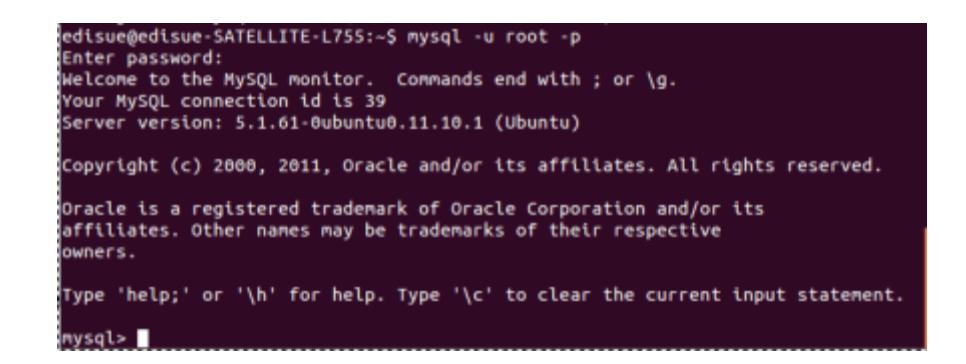

Pulsamos *CTRL+C* para que nos deje seguir trabajando con el terminal.

Ahora instalaremos **phpMyAdmin** para manejar fácilmente las bases de datos de MySQL. Para ello ejecutaremos el siguiente comando:

1 sudo apt-get install libapache2-mod-auth-mysql php5-mysql phpmyadmin

Durante la instalación nos preguntará qué tipo de servidor tenemos; marcaremos Apache y continuaremos. Después nos preguntará si queremos configurar una base de datos; le diremos que sí y nos pedira que introduzcamos la contraseña de MySQL y nos pedirá de nuevo que introduzcamos una contraseña para phpMyAdmin. Al finalizar editaremos el siguiente fichero:

1 sudo nano /etc/php5/apache2/php.ini

Añadiremos lo siguiente. Yo en mi caso lo dejé en la primera línea.

1 extension=mysql.so

Guardaremos el fichero y a través del navegador introduciremos http://IPRASPBERRY/phpmyadmin/ . Deberia salir phpmyadmin. El usuario sera root y la contraseña sera la que hayamos elegido anteriormente. Si no llegara a funcionar ejecutaremos estos 2 comandos:

1 sudo ln -s /etc/phpmyadmin/apache.conf /etc/apache2/conf.d/phpmyadmin.conf 2 sudo /etc/init.d/apache2 reload

Si siguiese sin funcionar toca reiniciar la Raspberry Pi. En caso de que funcione continuamos.

Ahora queremos que nuestro sitio web tenga siempre la misma IP. Yo en mi caso me registré en [DnsDynamic](https://www.dnsdynamic.org/) para crear un dominio gratuito. Al crearlo nos dirá que está disponible y nos asignará una IP al dominio. Le daremos al botón de añadir y volvemos a nuestra Raspberry Pi. Instalaremos el siguiente programa para que nuestro sitio esté siempre visible. Para ello ejecutaremos el siguiente comando:

1 sudo apt-get install ddclient

Durante la instalación nos preguntará si queremos ejecutar el cliente cuando establezca una conexión PPP diremos que "NO" porque a continuación nos preguntará si lo queremos ejecutar como demonio; entonces le diremos que "SI" y saldrá una ventana para configurar este servicio. En esta seleccionaremos "Otro" y pulsaremos "Aceptar".

En la siguiente pantalla pondremos el sitio de donde hemos conseguido el dominio gratuito, www.dnsdynamic.org.

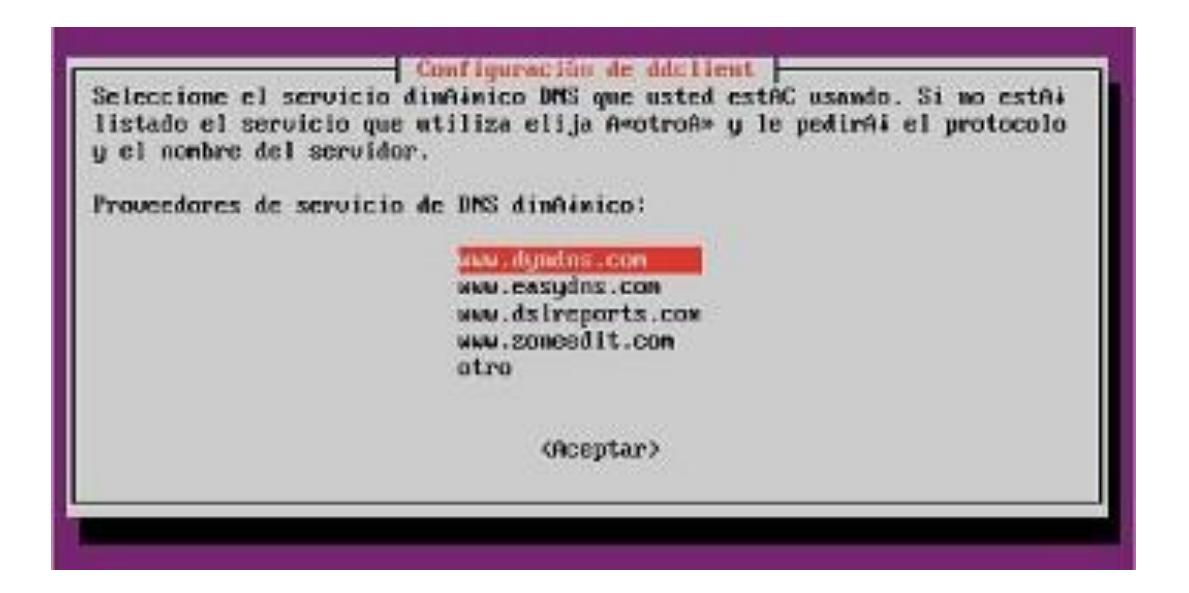

A continuación nos preguntará qué protocolo utiliza, nosotros pondremos el protocolo *dyndns2.*

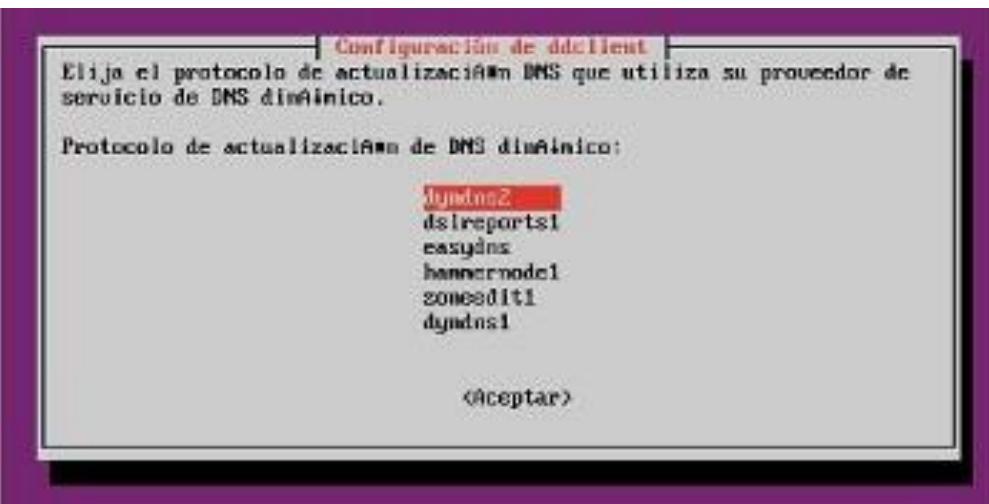

Lo siguiente que nos pedirá es el usuario y contraseña con el que nos registramos en *www.dnsdynamic.org*. Después nos preguntará qué interfaz de red usará este servicio. Aquí pondremos el *eth0* si nuestra Raspberry Pi está conectada al router directamente por cable.

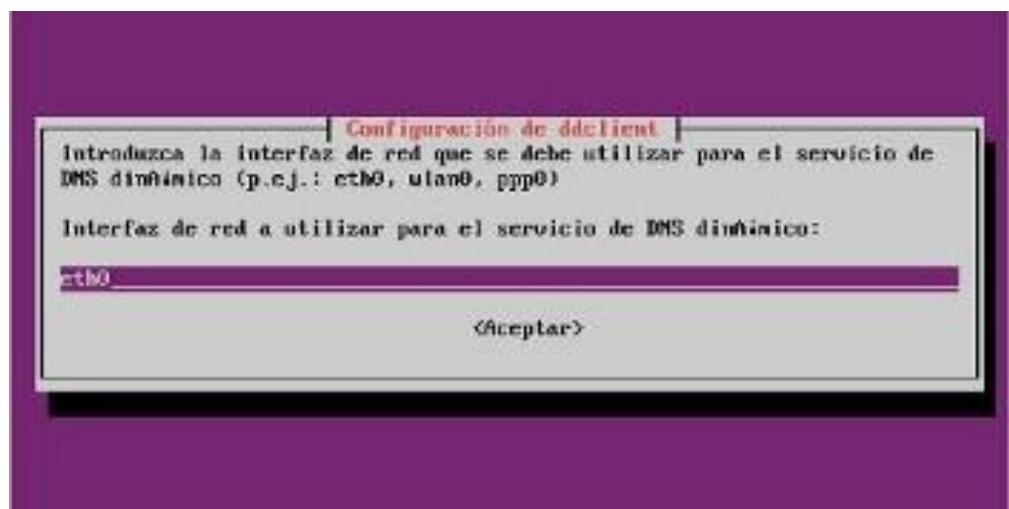

Después nos pedirá el dominio que creamos:

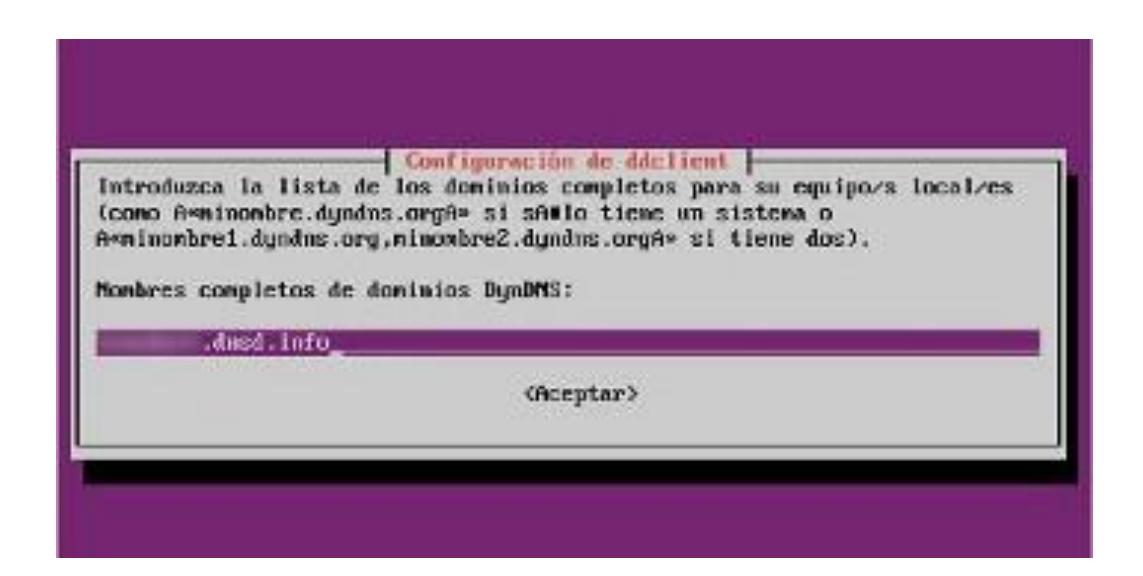

Por último nos preguntará cada cuanto tiempo realizará las comprobaciones de IP, yo lo dejé en 300 minutos.

Reiniciaremos nuestra Raspberry Pi de nuevo y cuando reinicie iniciaremos Apache, MySQL y comprobaremos que *ddclient* este ejecutandose. Abriremos nuestro navegador e introduciremos nuestro dominio para comprobar que efectivamente nos muestra nuestro sitio web. En mi caso sigue saliendo la página que tiene por defecto Si tuviéramos problemas con este servicio y quisiéramos reconfigurarlo, podremos editar el fichero de configuracion en */etc/ddclient.conf* o ejecutar el siguiente comando:

1 sudo dpkg-reconfigure ddclient

A partir de aquí sólo queda implementar medidas de seguridad para que nadie pueda tirar nuestro sitio web y hacer copias de seguridad del sistema operativo y nuestro sitio web por si algun día ocurre algo no perder el tiempo con errores inesperados.

**ANEXO 3 PÁGINA WEB BOYA METEOROLÓGICA:**

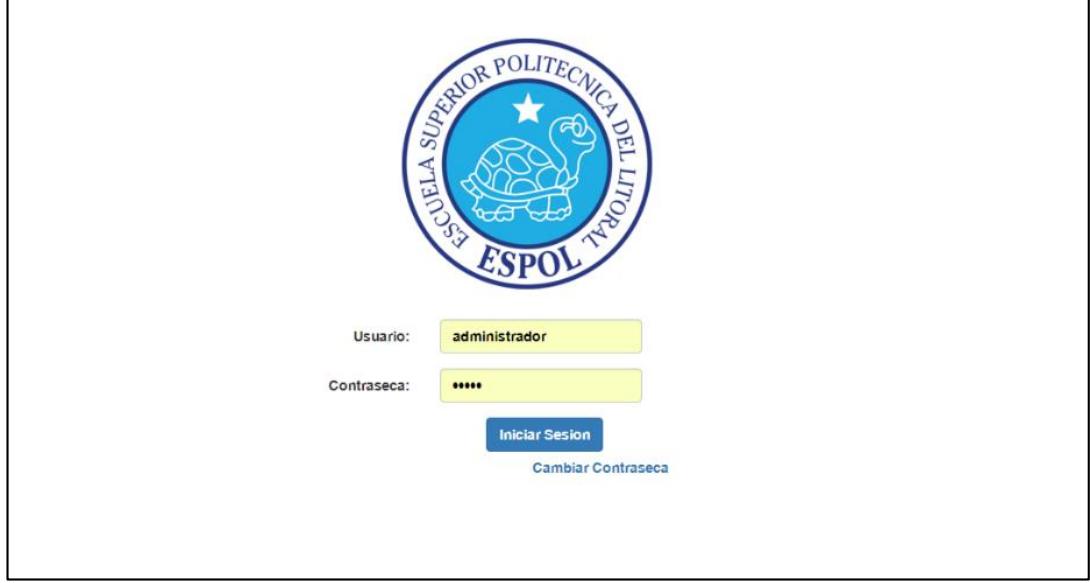

Ingreso a la página Web

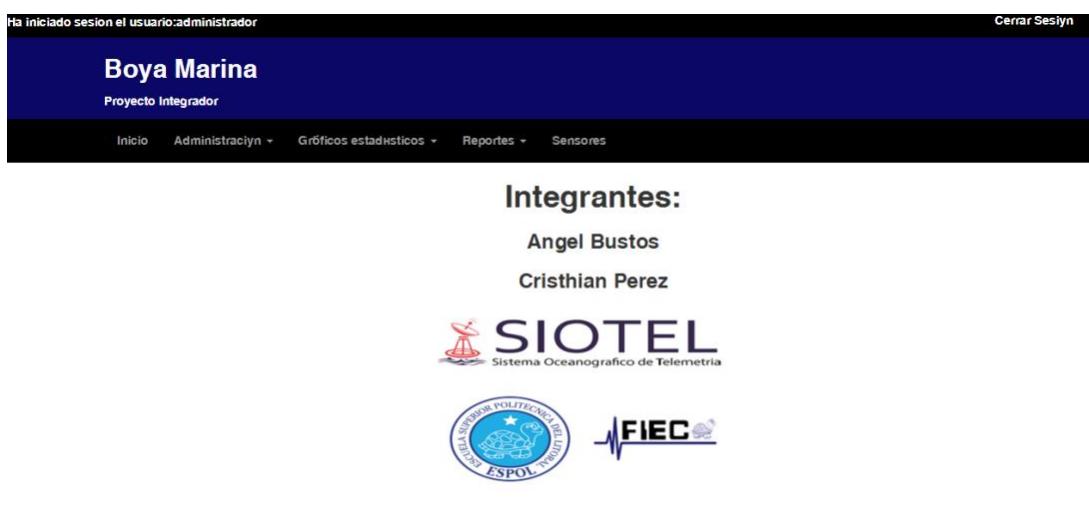

Página principal de inicio de sesion.

## **Administración**

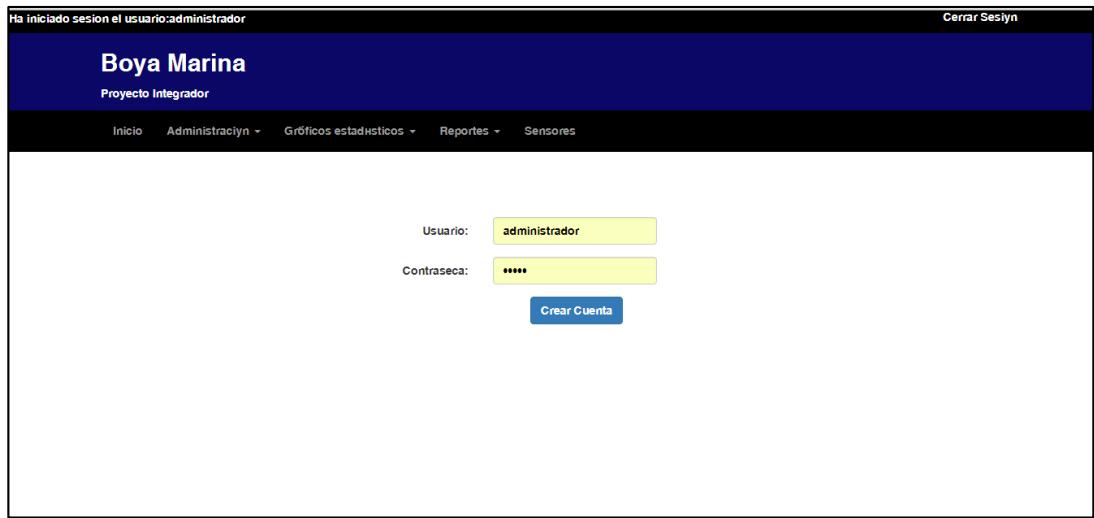

Creación de cuentas para el usuario.

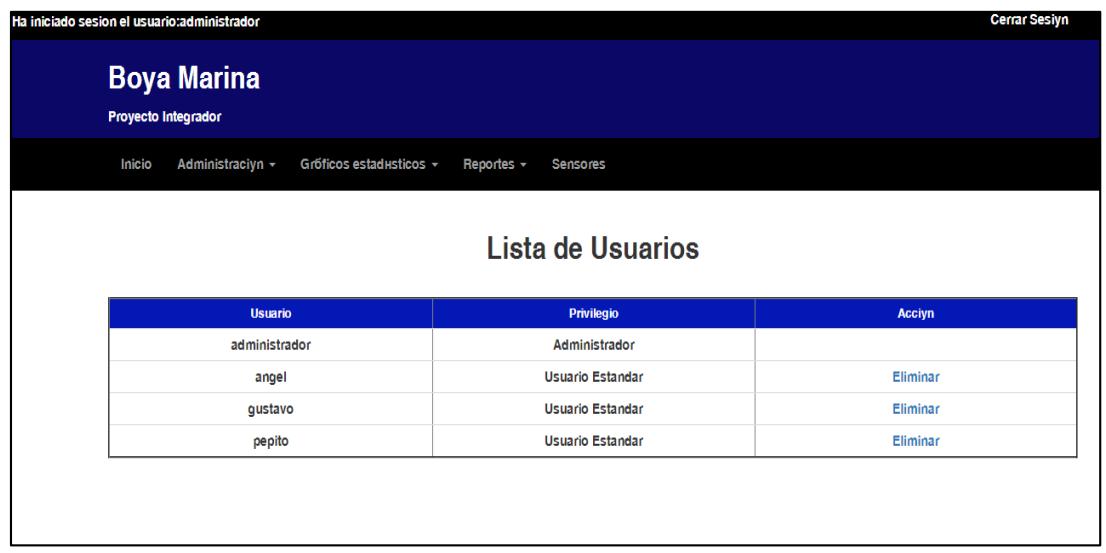

Usuarios que pertenecen al sistema.

## **Graficos Estadisticos**

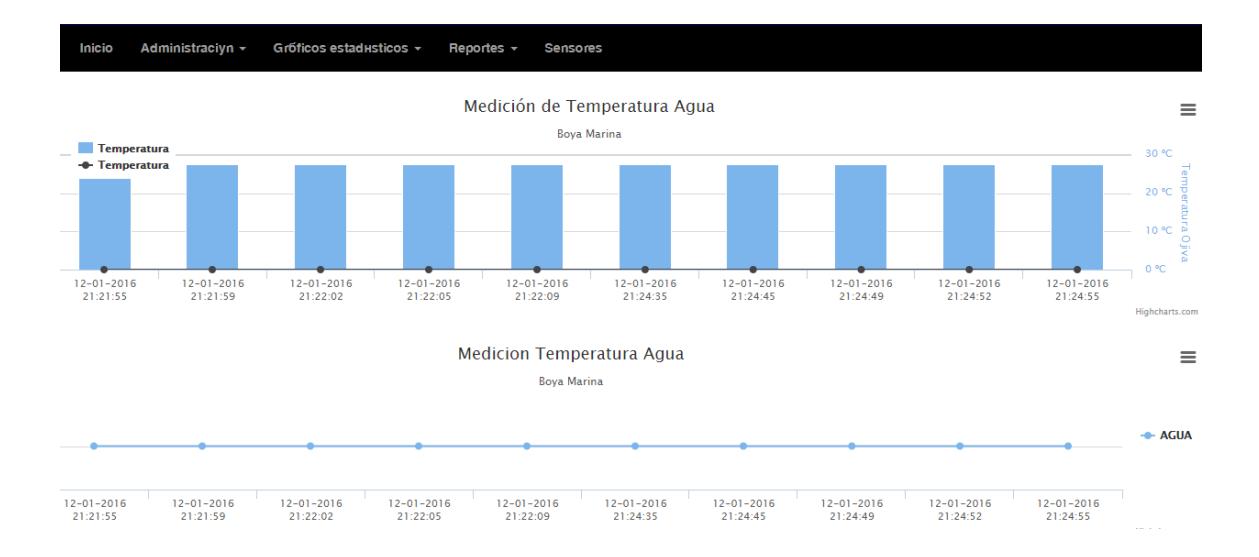

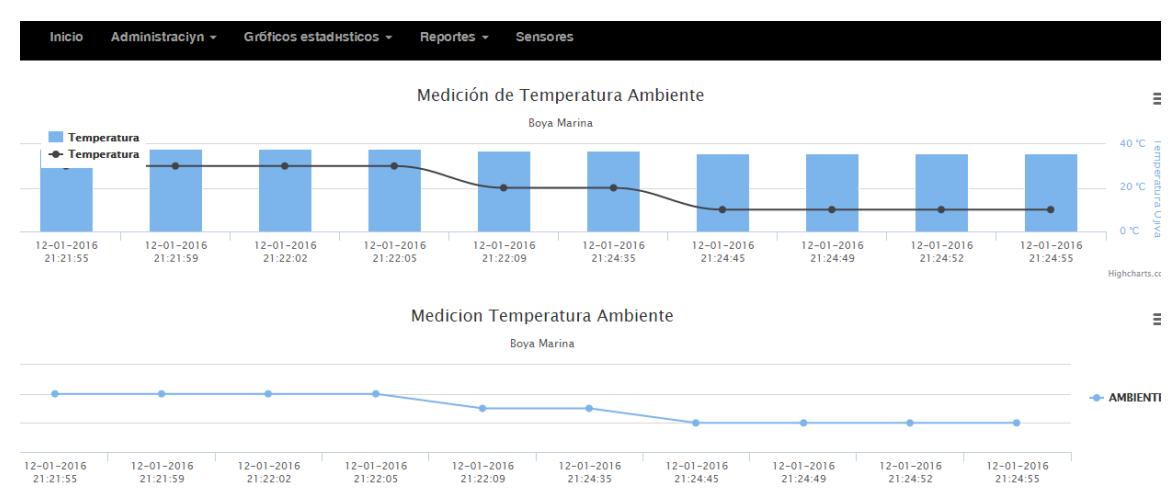

Temperatura bajo el nivel del agua del lago

 $12 - 01 - 2016$ <br>21:21:59  $12 - 01 - 2016$ <br>21:22:02  $12 - 01 - 2016$ <br>21:22:05  $12 - 01 - 2016$ <br>21:22:09  $12 - 01 - 2016$ <br>21:24:35  $12 - 01 - 2016$ <br>21:24:45  $12 - 01 - 2016$ <br>21:24:49  $\frac{12 - 01 - 2016}{21:24:52}$  $\frac{12 - 01 - 2016}{21:21:55}$ 

## Temperatura del Ambiente del lago

.<br>Highcharts cr

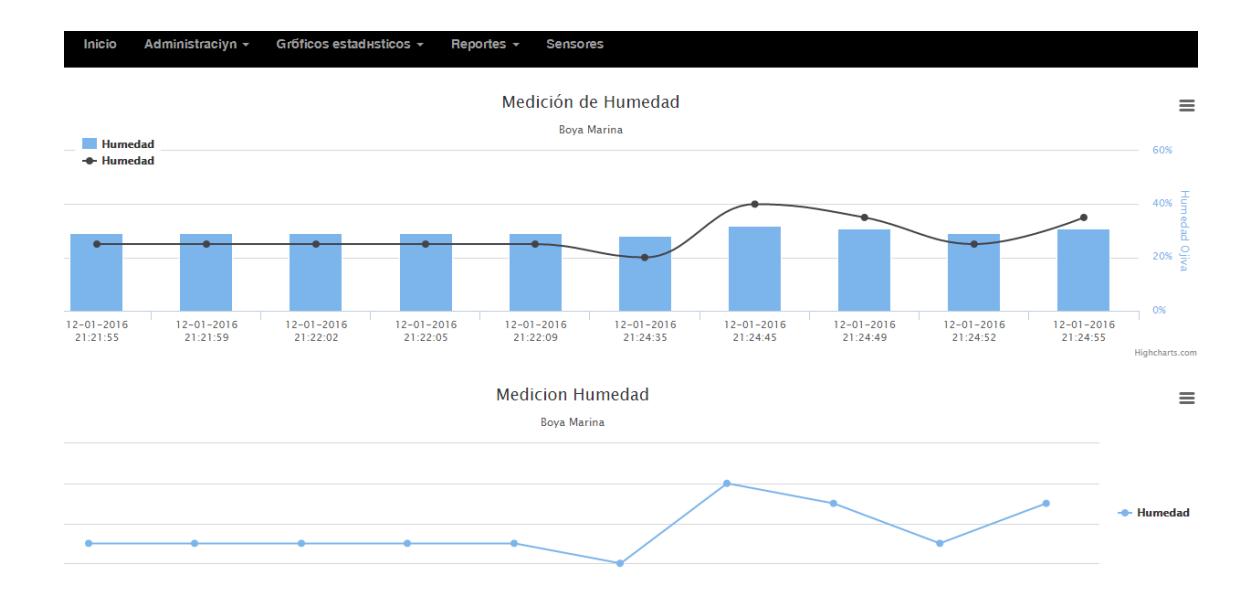

Humedad del lago

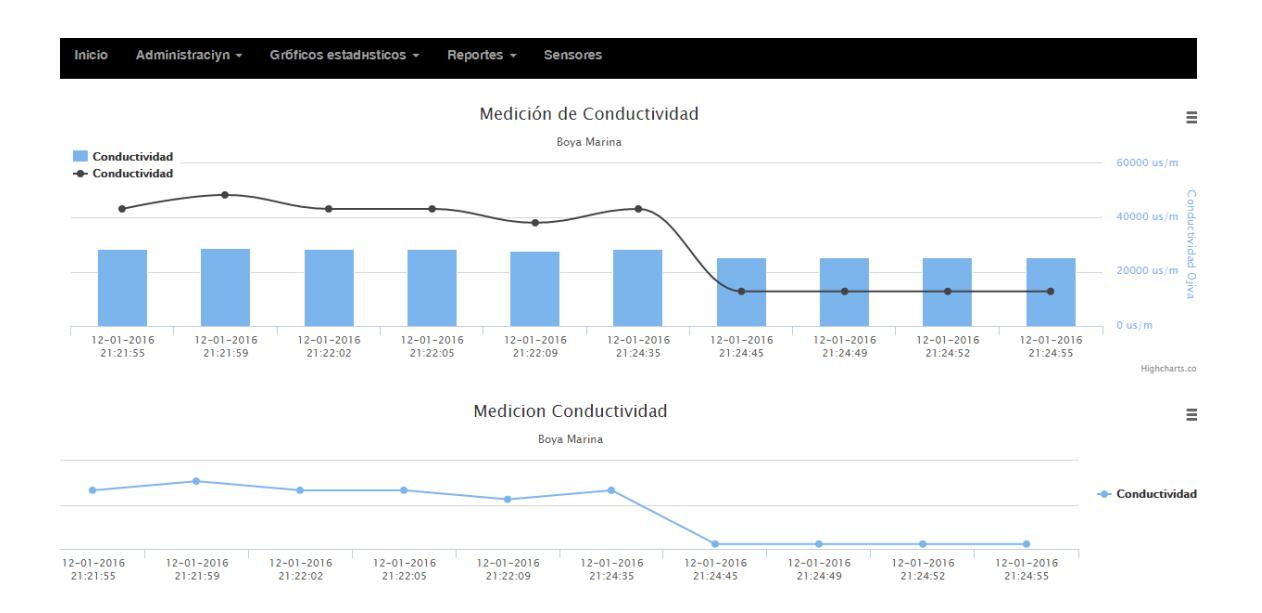

## Conductividad del lago

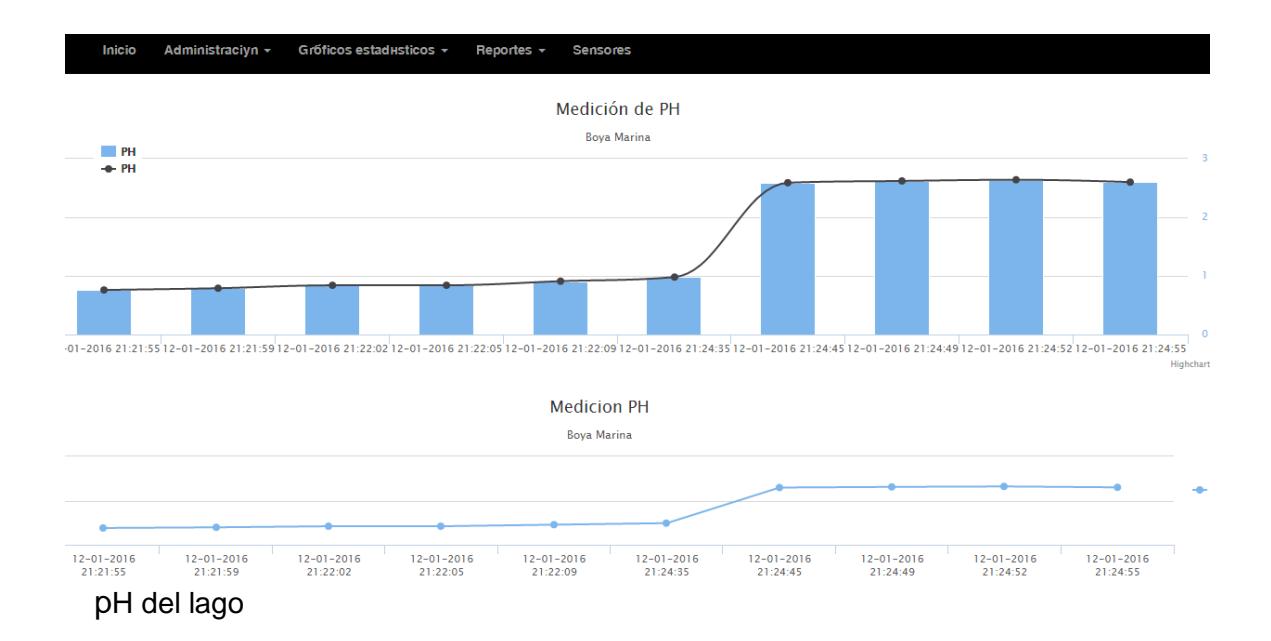

# **Reportes**

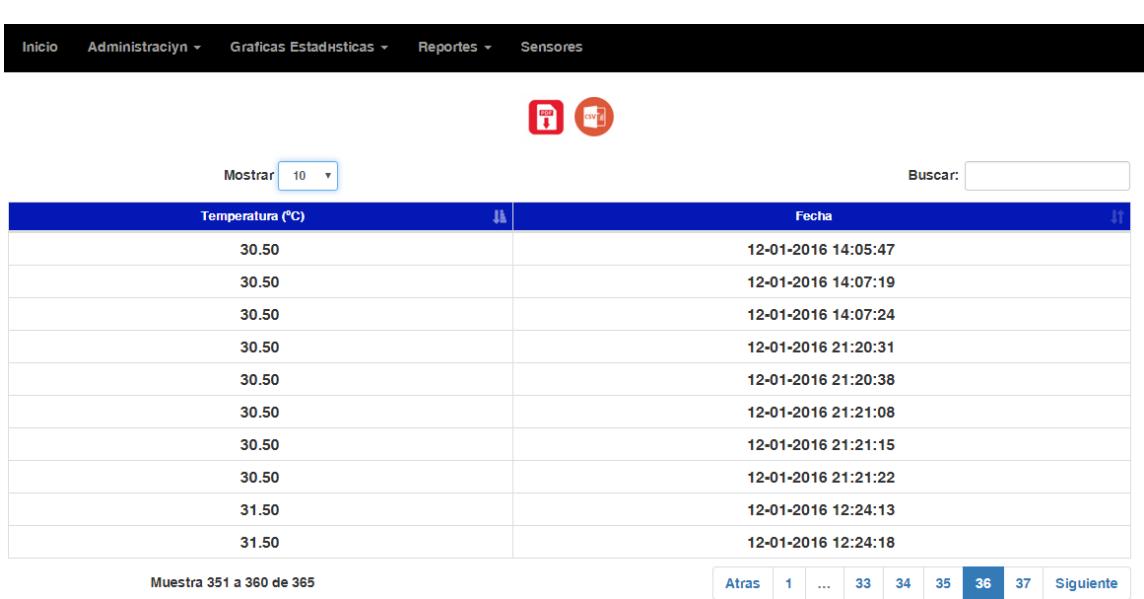

Datos obtenidos de la temperatura bajo el nivel del lago

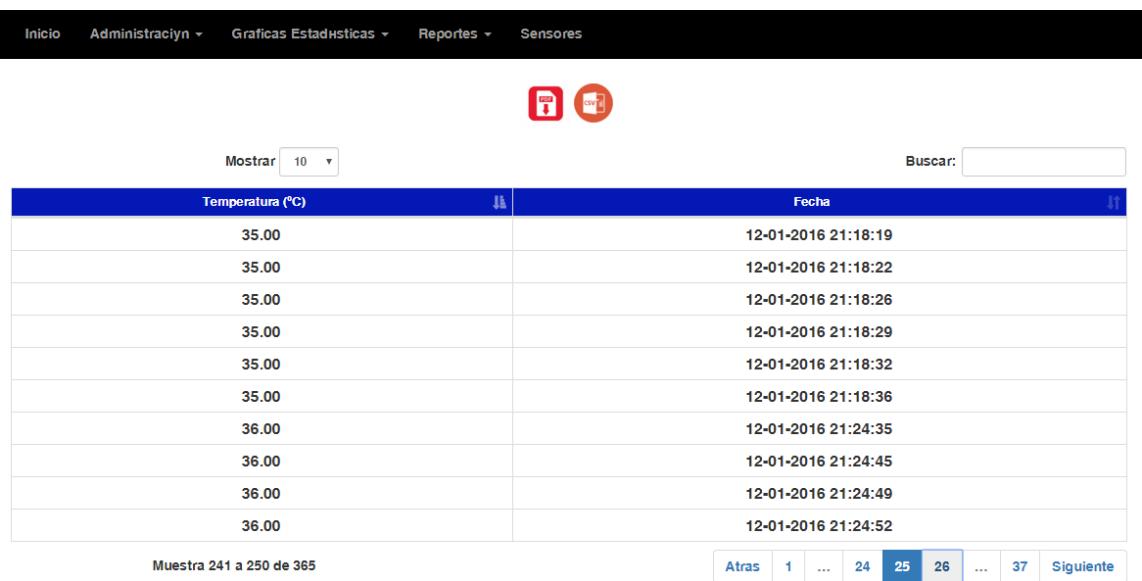

# Datos Obtenido temperatura ambiente en el lago

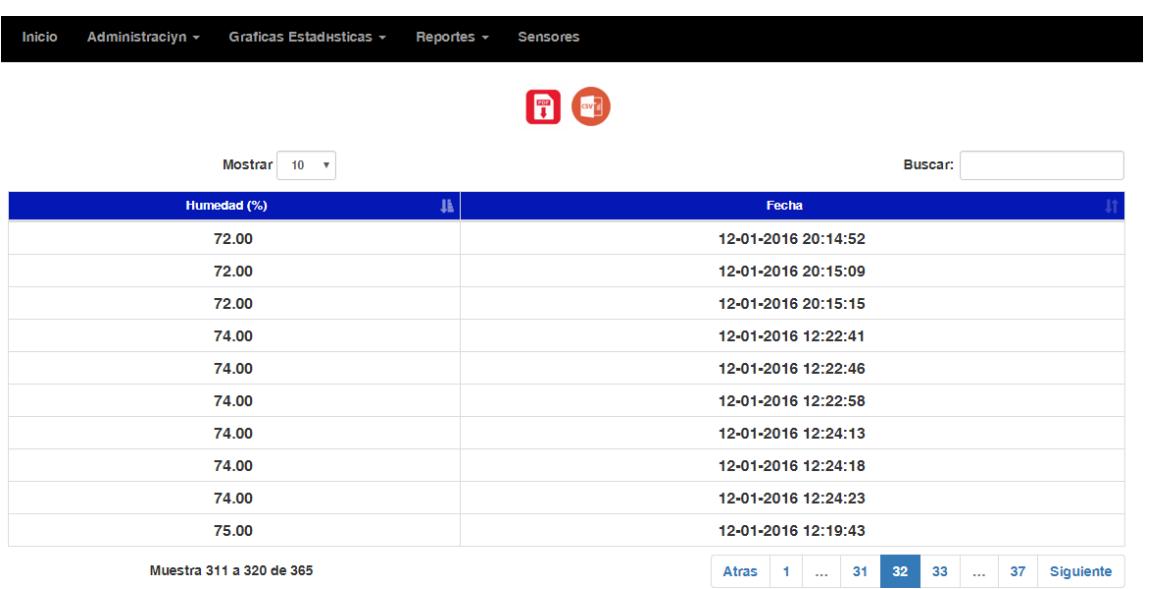

Humedad obtenida en el lago

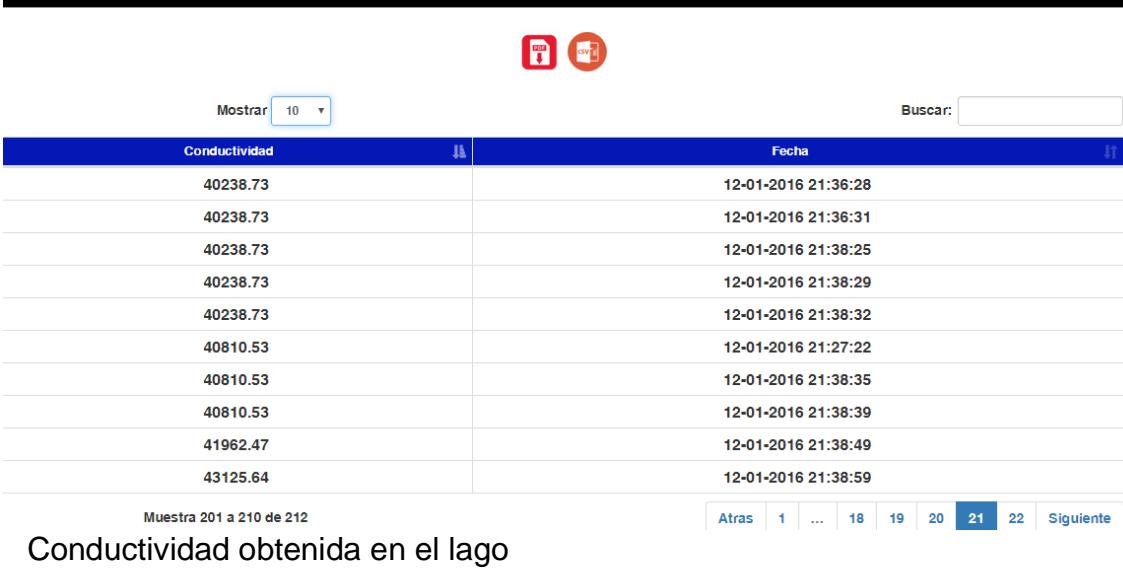

Reportes + Sensores

Graficas Estadusticas  $\sim$ 

Inicio

Administraciyn +

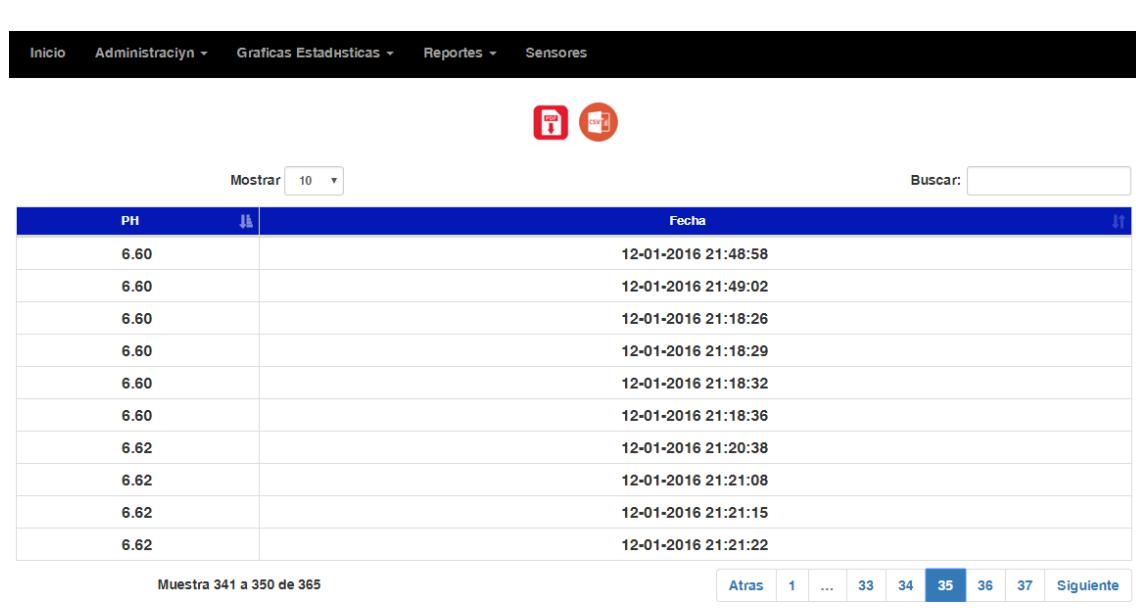

pH obtenido en el lago.

# **Sensores del proyecto**

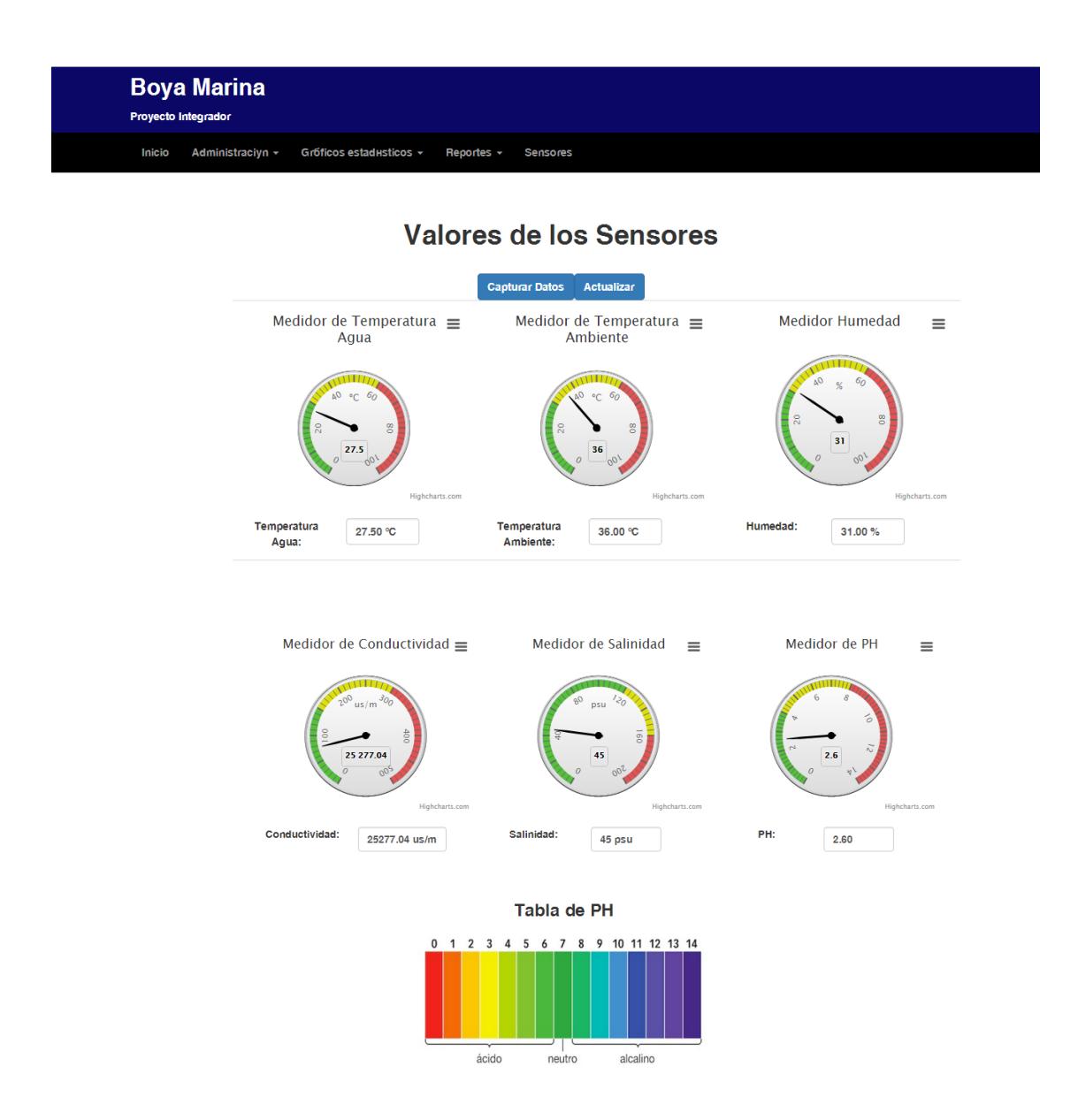